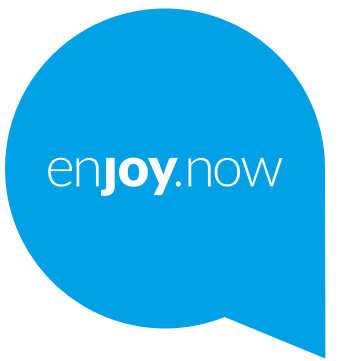

# alcotel 1<sub>B</sub>

Více informací o používání telefonu naleznete v úplné uživatelské příručce, kterou si můžete stáhnout ze stránek **www.alcatelmobile.com**. Na těchto internetových stránkách najdete rovněž i odpovědi na časté dotazy, aktualizace softwaru pomocí nástroje Mobile Upgrade a další důležité informace.

#### **Poznámka:**

Toto je uživatelská příručka k telefonům Alcatel 1B 5031D/5031G.

#### **Řešení**

Následující zdroje vám nabídnou odpovědi na další nejčastější dotazy spolu s dalšími informacemi o softwaru a službách.

#### **Odpovědi na nejčastější dotazy**

Přejít na

https://www.alcatelmobile.com/support/

#### **Aktualizace softwaru telefonu**

Zařízení aktualizujte prostřednictvím nabídky **Aktualizace systému**.

Nástroj k aktualizaci softwaru pro počítač stáhnete na adrese:

https://www.alcatelmobile.com/support/software-drivers/

#### **Zjištění sériového čísla nebo kódu IMEI**

Sériové číslo nebo kód IMEI (International Mobile Equipment Identity) najdete na obalech. Případně v telefonu přejděte do nabídky **Nastavení > Systém > O telefonu > Stav**.

#### **Provedení záručního servisu**

Nejprve postupujte podle pokynů v této příručce. Potom zkontrolujte informace o horké lince a servisním středisku na adrese

https://www.alcatelmobile.com/contact-us/

#### **Zobrazení právních informací**

V telefonu vyberte možnosti **Nastavení > Systém > Informace o telefonu > Právní informace**.

#### **Použití jiných aplikací Alcatel**

Přejít na

https://www.alcatelmobile.com/support/app-services/

# **Obsah**

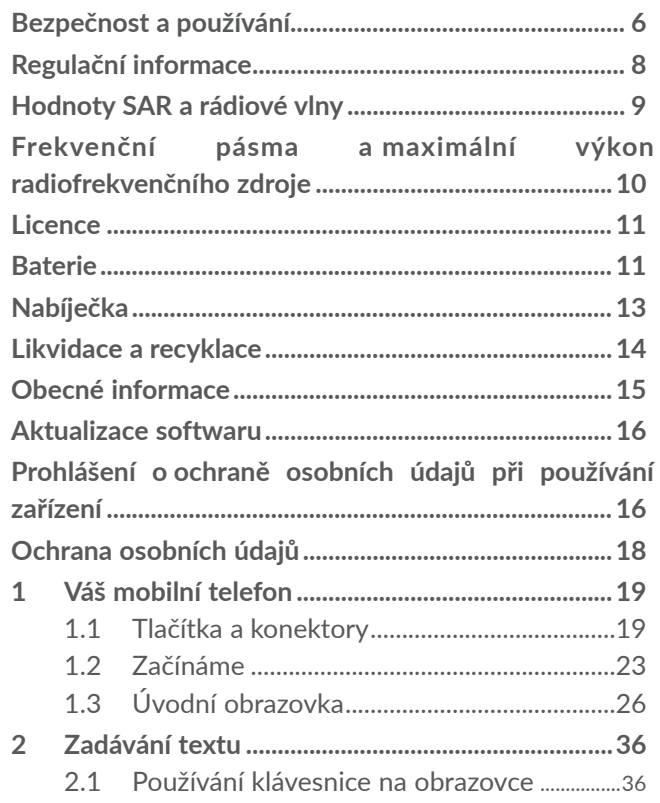

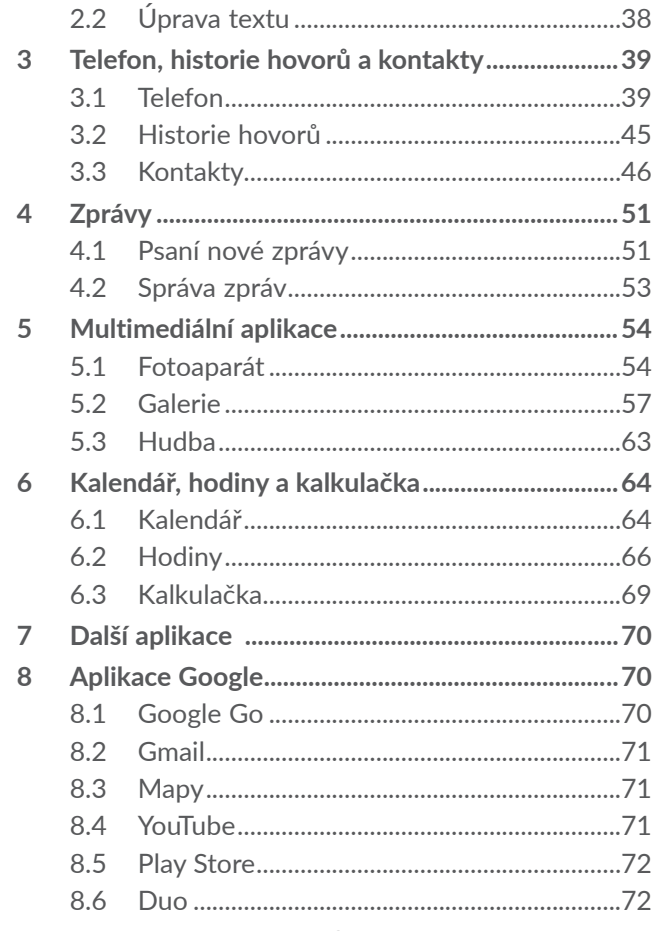

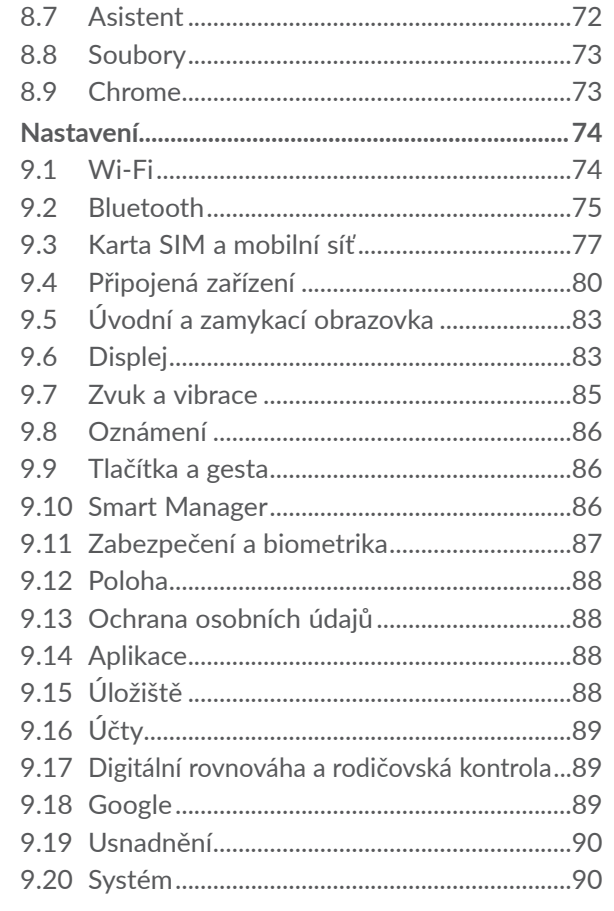

9

<span id="page-3-0"></span>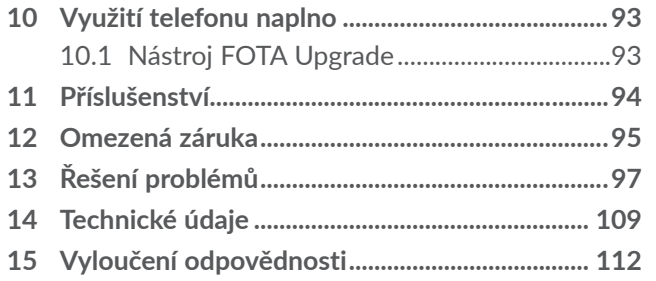

# **Bezpečnost a používání**

Před použitím telefonu si tuto kapitolu důkladně přečtěte. Výrobce se zříká veškeré zodpovědnosti za škody, k nimž může dojít v důsledku nesprávného použití nebo použití nedodržujícího pokyny obsažené v této příručce.

Telefon nepoužívejte, když vozidlo není bezpečně zaparkované. Použití telefonu držením v ruce je během řízení v mnoha zemích nezákonné.

Řiďte se omezeními platnými pro použití na konkrétních místech (nemocnice, letadla, čerpací stanice, školy atd.).

Telefon před nástupem do letadla vypněte.

Telefon vypínejte v nemocničních zařízeních, vyjma míst vyhrazených k telefonování.

Při použití telefonu přísně dodržujte veškeré pokyny platné ve skladištích paliv, na benzinových stanicích, v chemických továrnách či v jiném potenciálně výbušném prostředí.

Možné rušení činnosti lékařského přístroje provozem mobilního telefonu konzultujte se svým lékařem a s výrobcem lékařského přístroje. Zapnutý telefon nepřibližujte do vzdálenosti 15 cm od lékařských zařízení, jako jsou kardiostimulátory, sluchové pomůcky, inzulínové pumpy apod.

<span id="page-4-0"></span>Nedovolte dětem používat telefon či si s telefonem a příslušenstvím hrát bez dozoru.

Z důvodu omezení míry vystavení vlivu rádiových vln platí tato doporučení:

- Telefon používejte, když je na obrazovce indikován dobrý signál (čtyři nebo pět čárek).
- Používejte soupravu hands-free.
- Telefon používejte v přiměřené míře, obzvláště to platí pro děti a dospívající, např. snažte se nevolat v noci a omezte četnost a délku hovorů.
- Telefon neumísťujte do blízkosti břicha těhotných žen ani do spodní části břicha dospívajících.

Nedovolte, aby byl telefon vystaven vlivům nepříznivého počasí nebo různým vlivům prostředí (vlhkost, navlhnutí, déšť, vniknutí tekutin, prach, mořský vzduch apod.). Provozní teplota doporučená výrobcem je v rozmezí 0 °C až 40 °C. Při teplotách nad 40 °C se může zhoršit čitelnost displeje telefonu. Tento stav je však pouze dočasný a není považován za závažný.

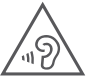

# **CHRAŇTE SVŮJ SLUCH**

Aby nedošlo k poškození sluchu, neposlouchejte zvuk s vysokou úrovní hlasitosti po delší dobu. Zejména dbejte opatrnosti, pokud u ucha držíte telefon se zapnutým reproduktorem.

Používejte pouze baterie, nabíječky baterií a příslušenství kompatibilní s vaším modelem telefonu.

# **Regulační informace**

Společnost TCL Communication Ltd. tímto prohlašuje, že toto vysokofrekvenční zařízení typu Alcatel 5031G/5031D vyhovuje požadavkům směrnice 2014/53/EU. Celý text prohlášení EU o souladu je dostupný na této webové adrese: http://www. alcatelmobile.com/EU\_doc.

# <span id="page-5-0"></span>**Hodnoty SAR a rádiové vlny**

Toto zařízení splňuje mezinárodní pravidla týkající se vystavení vlivu rádiových vln.

Pravidla pro vystavení vlivu radiových vln udávají hodnoty v jednotkách SAR (specifická hodnota absorpce). Limit specifické míry absorpce (SAR) pro mobilní zařízení je 2 W/kg pro hlavu a tělo a 4 W/kg pro končetiny.

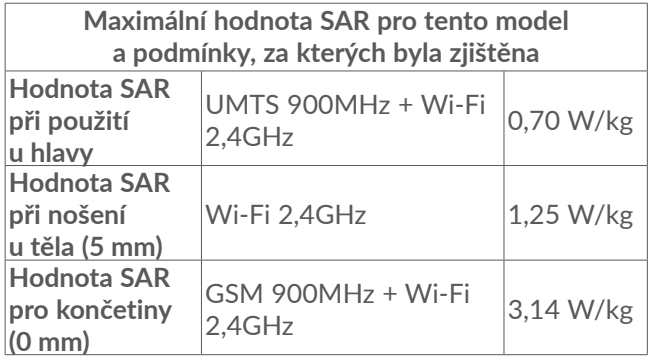

Další informace najdete na webových stránkách www. alcatelmobile.com.

# **Frekvenční pásma a maximální výkon radiofrekvenčního zdroje**

Toto rádiové zařízení používá následující frekvenční pásma a hodnoty maximálního výkonu radiofrekvenčního zdroje:

GSM 900MHz: 32,0 dBm

GSM 1800MHz: 30,3 dBm

UMTS Band 1 (2100MHz): 24,0 dBm

UMTS Band 8 (900MHz): 24,0 dBm

LTE FDD Band 1/3/7/8/20/28 (2100/1800/2600/900/ 800/700MHz): 24,0 dBm

LTE TDD Band 38/40 (2600/2300MHz): 24,0 dBm

Bluetooth, pásmo 2,4 GHz: 7,51 dBm

Bluetooth LE, pásmo 2,4 GHz: -2,25 dBm

802.11 b/g/n, pásmo 2,4 GHz: 17,47 dBm

Toto zařízení je možné používat bez omezení ve všech členských státech EU.

# <span id="page-6-0"></span>**Licence**

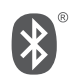

Telefony **Alcatel 5031G/5031D** mají licenci a certifikaci od organizace Bluetooth SIG, Inc. – prohlášení o technologii Bluetooth ID D048575.

Certifikace Wi-Fi Alliance

# **Baterie**

V souladu s nařízením o letecké dopravě není baterie tohoto produktu plně nabitá. Před prvním použití zařízení ji nabijte.

- Nepokoušejte se baterii demontovat (z důvodu nebezpečí úniku jedovatých výparů a popálenin).
- Nepokoušejte se vyjmout ani vyměnit baterii u zařízení s integrovanou baterií.
- Baterii nepropichujte, nerozebírejte a nezkratujte.
- U zařízení se šasi z jednoho kusu se nepokoušejte otevřít ani propíchnout zadní kryt.

- Vyřazenou baterii nebo telefon nespalujte, nevyhazujte do domácího odpadu a neskladujte při teplotách nad 60 °C – mohlo by to způsobit výbuch nebo únik hořlavé kapaliny nebo plynu. Když se baterie dostane do prostředí s extrémně nízkým vzdušným tlakem, může rovněž vybuchnout, případně z ní může uniknout hořlavá kapalina nebo plyn. Používejte baterii pouze k účelům, pro které byla navržena a doporučena. Nikdy nepoužívejte poškozené baterie.

**VÝSTRAHA:** PŘI ZÁMĚNĚ BATERIE ZA NESPRÁVNÝ TYP HROZÍ RIZIKO VÝBUCHU. POUŽITÉ BATERIE ZLIKVIDUJTE V SOULADU S POKYNY.

# <span id="page-7-0"></span>**Nabíječka**

Nabíječky napájené z elektrické sítě mají provozní teplotní rozsah od 0 °C do 40 °C.

Nabíječky navržené pro tento mobilní telefon splňují standardy bezpečnosti použití informačních technologií a kancelářského vybavení. Také jsou v souladu se směrnicí 2009/125/ES pro ekologickou konstrukci výrobků. Z důvodu rozdílných elektrických specifikací nemusí být nabíječka zakoupená v jedné oblasti funkční v jiné oblasti. Je nutno ji používat pouze k nabíjení.

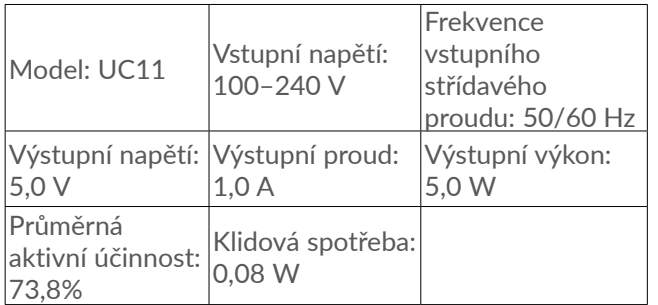

# **Likvidace a recyklace**

Telefon, příslušenství a vyměnitelná baterie musí být zlikvidovány v souladu s platnými místními předpisy na ochranu životního prostředí.

Tento symbol na telefonu, baterii a příslušenství znamená, že produkty je nutno zlikvidovat na těchto místech:

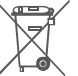

- městská centra pro svoz a likvidaci odpadu vybavená specifickými kontejnery;

- sběrné kontejnery v místě prodeje.

Jejich následná recyklace zabrání úniku látek do prostředí.

V zemích Evropské unie: Tato sběrná místa jsou k dispozici bezplatně. Všechny produkty označené tímto symbolem je nutné odevzdat na těchto sběrných místech.

V zemích mimo jurisdikce EU: Zařízení označená tímto symbolem nevhazujte do běžných odpadních kontejnerů, poskytuje-li vaše oblast či správa odpovídající sběrné nebo recyklační zařízení. Tato zařízení jsou určena k odevzdání na příslušných sběrných místech za účelem recyklace.

# <span id="page-8-0"></span>**Obecné informace**

- **Internetová adresa:** www.alcatelmobile.com
- **Servisní horká linka a servisní středisko:** Navštivte naši webovou stránku www.alcatelmobile.com/ contact-us/ nebo otevřete v mobilním zařízení aplikaci Support Center a vyhledejte číslo místní horké linky a autorizované servisní středisko pro vaši zemi.
- **Kompletní uživatelská příručka:** Kompletní uživatelskou příručku pro své zařízení si můžete stáhnout z webu www.alcatelmobile.com.

Na našem webu najdete oddíl s často kladenými otázkami. S jakýmkoli dotazem se na nás můžete obrátit rovněž prostřednictvím e-mailu.

- **Výrobce:** TCL Communication Ltd.
- **Adresa:** 5/F, Building 22E, 22 Science Park East Avenue, Hong Kong Science Park, Shatin, NT, Hongkong
- **Cesta k elektronickému značení:** Chcete-li zjistit o značení (1) více informací, zvolte možnosti **Nastavení > Předpisy a bezpečnost** nebo stiskněte kombinaci \*#07#.

# **Aktualizace softwaru**

Náklady na připojení spojené s hledáním, stahováním a instalací aktualizací softwaru operačního systému mobilního telefonu se liší v závislosti na tarifu, který poskytuje daný operátor telekomunikačních služeb.

Tento postup aktualizace zahrnuje zpracování těchto osobních údajů: jedinečný identifikátor produktu (IMEI), IP adresa, referenční označení produktu (reference CU), verze produktu a identifikátor sítě operátora telekomunikačních služeb (PLMN).

Aktualizace budou stahovány automaticky, přičemž jejich instalace vyžaduje vaše schválení. Aktualizace se po schválení nainstaluje automaticky.

Jestliže instalaci nějaké aktualizace odmítnete nebo ji zapomenete provést, může to mít vliv na funkčnost telefonu a v případě aktualizace zabezpečení může být bezpečnost telefonu ohrožena v důsledku chyb zabezpečení.

# **Prohlášení o ochraně osobních**

(1) V závislosti na zemi.

# <span id="page-9-0"></span>**údajů při používání zařízení**

Pokud připojujete svoje zařízení k sítím nebo jiným zařízením (například pomocí Wi-Fi, Bluetooth, NFC nebo jinou metodou), berte na vědomí, že mohou být sdíleny vaše osobní údaje. Vaší odpovědností je chránit své osobní údaje, aby nebyly sdíleny s neoprávněnými zařízeními ani se zařízeními třetích stran připojenými k vašemu zařízení. Pokud vaše zařízení podporuje připojení Wi-Fi, připojujte je pouze k důvěryhodným sítím Wi-Fi. Při používání produktu jako hotspotu (je-li tato funkce dostupná) zabezpečte síť. Tato opatření pomáhají telefon chránit před neoprávněným přístupem. Vaše zařízení může ukládat osobní údaje do různých umístění, včetně karty SIM, paměťové karty a integrované paměti. Před recyklací, vrácením nebo věnováním vašeho zařízení nezapomeňte všechny osobní údaje odstranit nebo vymazat. Pozorně volte instalované aplikace a aktualizace a instalujte je pouze z důvěryhodných zdrojů, protože některé aplikace třetích stran mohou mít vliv na používání zařízení anebo mohou přistupovat k osobním informacím, včetně údajů o účtu, volání, podrobnostech o poloze a využití sítě. Neneseme zodpovědnost za ochranu nebo zabezpečení aplikací poskytovaných třetí stranou.

S jakýmikoli osobními údaji, které sdílíte se společností TCL Communication Ltd., bude nakládáno v souladu s Oznámením o ochraně osobních údajů. Oznámení o ochraně osobních údajů si můžete přečíst na stránce: https://www.alcatelmobile.com/privacy/.

# **Ochrana osobních údajů**

Nezapomeňte, že jste povinni dodržovat platné zákony a nařízení ve své oblasti či v jiných oblastech soudní působnosti, v nichž telefon používáte, týkající se pořizování fotografií a zvukových záznamů. Na základě těchto zákonů a nařízení může být přísně zakázáno fotografování anebo nahrávání hlasu jiných lidí či jejich charakteristických rysů a kopírování či distribuce těchto záznamů. Takovéto počínání může být považováno za porušení zásad ochrany soukromí. Je na zodpovědnosti každého uživatele, aby v případě potřeby předem získal patřičná povolení k zaznamenávání soukromých či důvěrných rozhovorů nebo fotografování jiných osob. Výrobce, prodejce či dodavatel mobilního telefonu (včetně operátora) se zříkají veškeré zodpovědnosti vyplývající z neodpovídajícího používání telefonu.

<span id="page-10-0"></span>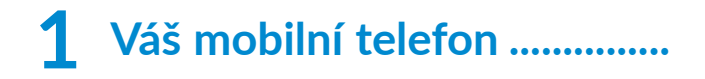

# **1.1 Tlačítka a konektory**

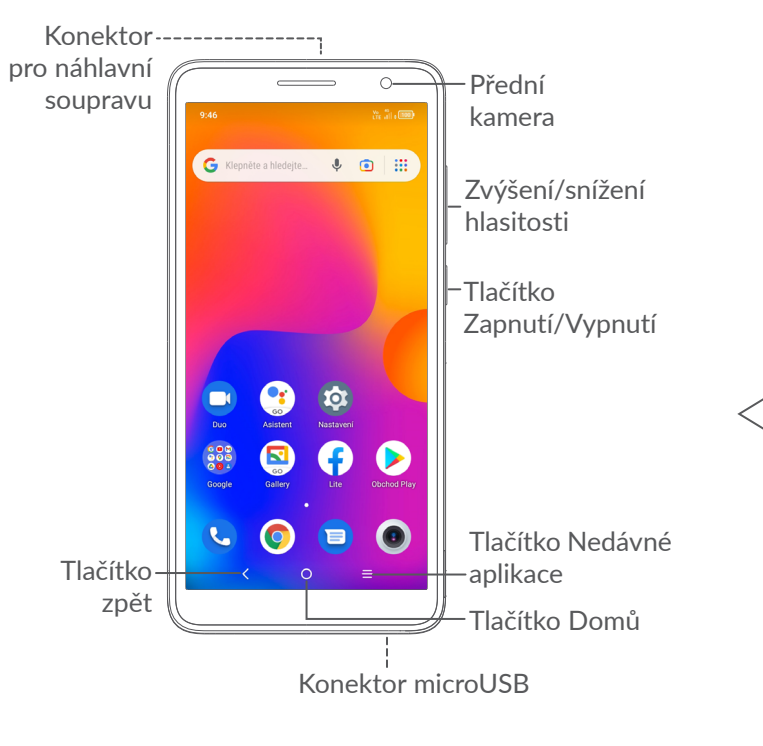

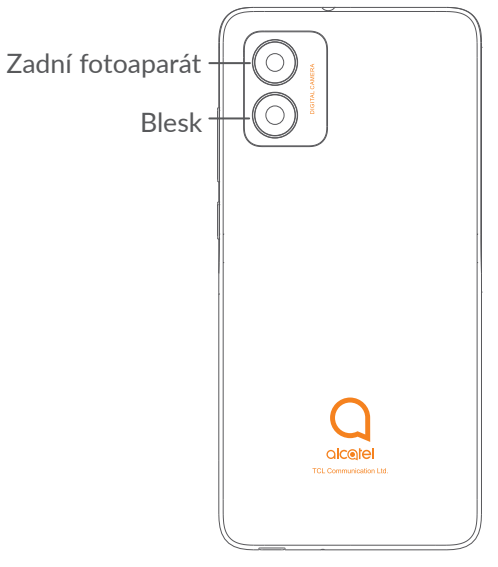

- **Tlačítko zpět**
	- Stisknutím tlačítka se vrátíte na předchozí obrazovku nebo zavřete dialogové okno, nabídku možností, panel oznámení atd.

# **Tlačítko Domů**

- Stisknutím tohoto tlačítka v libovolné aplikaci nebo na libovolné obrazovce se vrátíte na úvodní obrazovku.
- Stisknutím a podržením zapnete službu Google Assistant. Na základě obsahu zjištěného na obrazovce můžete získat pomoc, například trasu nebo informace o restauraci.

## **Tlačítko Nedávné aplikace**

• Klepnutím zobrazíte aplikace, které jste nedávno použili.

### **Tlačítko Zapnutí/Vypnutí**

- Stisknutí: Uzamknutí obrazovky / rozsvícení obrazovky.
- Stisknutí a podržení: Zobrazí nabídku s možnostmi **Vypnout, Restartovat a Režim Letadlo.**
- Stisknutím a podržením tlačítka **Zapnutí/ Vypnutí** a tlačítka **Snížit hlasitost** pořídíte snímek obrazovky.
- Chcete-li vynutit restart zařízení, stiskněte a podržte tlačítko **Zapnutí/Vypnutí** po dobu 10 sekund.

## **Tlačítka hlasitosti**

 $25.50$ 

G Kleonète a Medeite. & a | 111

E

- Během hovoru slouží pro nastavení hlasitosti sluchátek nebo náhlavní soupravy.
- Při přehrávání hudby či videa nebo streamování slouží pro nastavení hlasitosti médií.
- V obecném režimu upravují hlasitost médií.
- Také umožňují ztlumit vyzvánění příchozího hovoru.
- V režimu náhledu fotoaparátu můžete stisknutím tlačítka **Zvýšit hlasitost** nebo **Snížit hlasitost** pořídit fotografii; stisknutím a podržením pořídíte sérii snímků.
- Aplikaci Fotoaparát otevřete dvojím stisknutím tlačítka **Zapnutí/Vypnutí**.

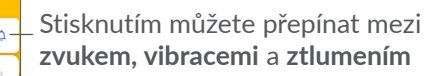

Stisknutím upravíte hlasitost médií, hovorů, tónů vyzvánění, budíků nebo oznámení

# <span id="page-12-0"></span>**1.2 Začínáme**

## **1.2.1 Nastavení**

Sejmutí a nasazení zadního krytu

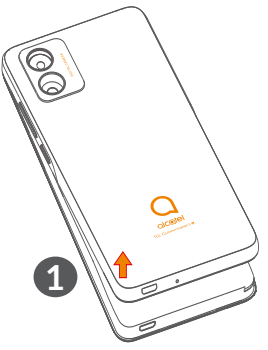

Vložení a vyjmutí baterie.

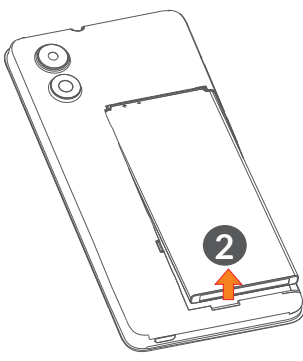

- Vložte nebo vyjměte kartu microSD.
- Vložte nebo vyjměte kartu SIM.

#### 5031D

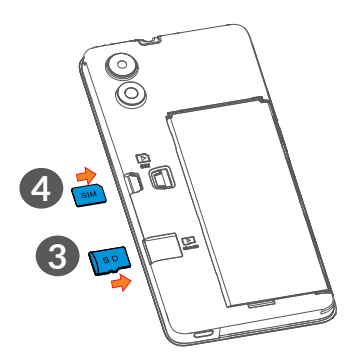

5031G

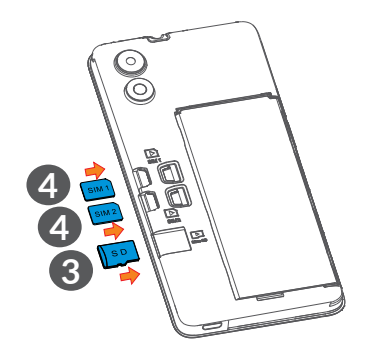

<span id="page-13-0"></span>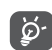

Tento telefon podporuje pouze karty nano-SIM. Nepokoušejte se vložit jiné typy karet SIM, například typu mini nebo micro. Mohly by poškodit telefon.

#### **Nabíjení baterie**

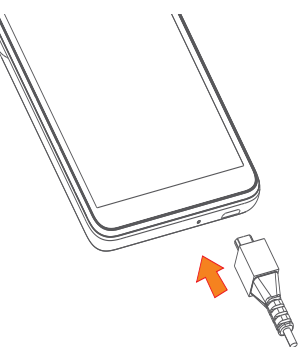

Doporučujeme baterii vždy nabíjet do plné kapacity ( ). O stavu nabití vás informuje procentuální hodnota na obrazovce. V průběhu nabíjení se procento zvyšuje.

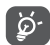

Chcete-li snížit spotřebu a neplýtvat energií, po úplném nabití baterie odpojte nabíječku ze zásuvky, vypněte rozhraní Wi-Fi, GPS či Bluetooth nebo aplikace spuštěné na pozadí, pokud se nepoužívají, zkraťte dobu podsvícení atd.

### **1.2.2 Zapnutí telefonu**

Podržte tlačítko **Zapnutí/Vypnutí**, dokud se telefon nezapne, v případě potřeby telefon odemkněte (přejetím prstem, gestem, kódem PIN nebo heslem) a potvrďte. Zobrazí se úvodní obrazovka.

## **1.2.3 Vypnutí telefonu**

Stiskněte a podržte tlačítko **Zapnutí/Vypnutí**, dokud se nezobrazí příslušná nabídka. Poté vyberte možnost **Vypnout**.

# **1.3 Úvodní obrazovka**

Všechny oblíbené nebo často používané položky (aplikace, zástupce, složky a widgety) můžete přenést na úvodní obrazovku, abyste k nim měli rychlý přístup. Dotykem tlačítka **Domů** přejdete na úvodní obrazovku.

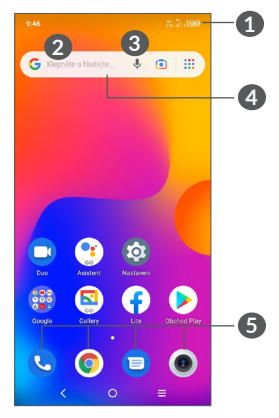

## **1 Stavový řádek**

- Stavové ikony a ikony oznámení
- Panel oznámení otevřete stisknutím a potažením směrem dolů.

## **4 Panel vyhledávání**

- Dotykem ikony **2** otevřete obrazovku textového vyhledávání.
- Stisknutím ikony **3** otevřete obrazovku hlasového vyhledávání.
- **5 Aplikace na panelu oblíbených položek**
	- Otevře aplikaci.
	- Podržením aplikace přesunete nebo odeberete.

#### **Auto otočení obrazovky**

V seznamu aplikací se dotkněte možností **Nastavení > Displej > Automatické otáčení** a tuto funkci povolte.

## **1.3.1 Používání dotykové obrazovky**

**Dotyk** 

Chcete-li spustit některou aplikaci, dotkněte se jí prstem.

# **Dotyk a podržení:**

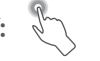

Pro zobrazení dostupných možností pro položku se dotkněte položky a podržte ji. Například: V seznamu Kontakty vyberte kontakt a dlouze ho stiskněte. Zobrazí se seznam možností.

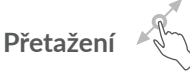

Chcete-li přetáhnout objekt na jiné místo, položte prst na obrazovku.

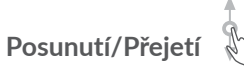

Posunováním obrazovky směrem nahoru a dolů můžete procházet aplikacemi, obrázky a webovými stránkami. Obrazovku je možné posouvat rovněž ve vodorovném směru.

# **Rychlé posunutí**

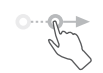

Rychlé posunutí je podobné gestu přejetí prstem, ale je lehčí a rychlejší.

# **Přiblížení/Oddálení**

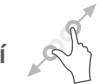

Chcete-li změnit velikost prvku na obrazovce, položte dva prsty na povrch obrazovky a odtáhněte je od sebe nebo přitáhněte k sobě.

**Otočení** 

Orientaci obrazovky z orientace na výšku na orientaci

na šířku lze automaticky změnit otočením telefonu na bok, abyste lépe viděli na obrazovku.

## **1.3.2 Stavový řádek**

Stavový řádek obsahuje informace o stavu telefonu (pravá strana) a informační oznámení (levá strana).

Přetažením stavového řádku dolů zobrazíte oznámení; opětovným přetažením otevřete panel Rychlá nastavení. Panel zavřete stisknutím a potažením směrem nahoru.

#### **Panel oznámení**

Pokud jsou k dispozici nová oznámení, stisknutím a přetažením stavového řádku otevřete panel oznámení, kde najdete podrobné informace.

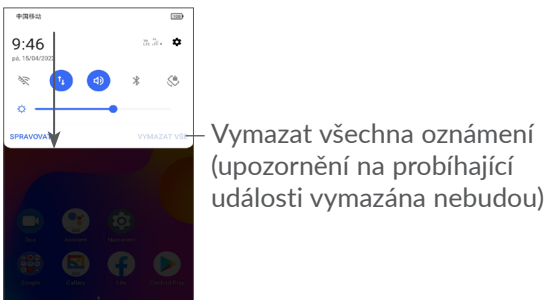

#### **Panel rychlých nastavení**

Panel rychlých nastavení otevřete dvěma potaženími z horní části obrazovky.

Stiskem ikon můžete povolit nebo zakázat funkce a měnit režimy.

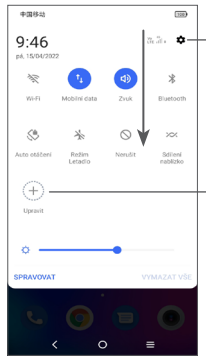

V nabídce **Nastavení** naleznete všechna dostupná nastavení

Stisknutím můžete přizpůsobit panel Rychlá nastavení

## **1.3.3 Zamknutí/odemknutí obrazovky**

Chcete-li chránit telefon a své soukromí, můžete zamknout displej telefonu pomocí gesta, kódu PIN, hesla, atd.

Gesto k odemknutí displeje vytvoříte volbou možností **Nastavení > Zabezpečení a biometrika > Zamykací obrazovka**.

#### **Uzamknutí obrazovky telefonu**

Jestliže telefon zůstane po určitou dobu v nečinnosti, automaticky zamkne displej a kvůli úspoře energie přejde do režimu spánku. Přejděte do nabídky **Nastavení > Displej > Režim spánku** a zvolte dobu nečinnosti, po které se displej zamkne.

Displej lze rovněž zamknout ručně stisknutím tlačítka **Zapnutí/Vypnutí**.

#### **Odemknutí obrazovky telefonu**

Jedním stisknutím tlačítka **Zapnutí/Vypnutí** se obrazovka rozsvítí, poté přes ni přejeďte nahoru a odemkněte pomocí nastaveného způsobu.

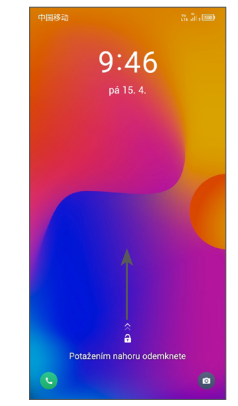

#### **Vložení hesla k odemknutí obrazovky**

Jakmile se obrazovka zapne, přejeďte z libovolného místa nahoru. Zobrazí se vstupní panel pro zadání hesla. Poté vložte heslo k odemknutí obrazovky.

#### **Odemknutí pomocí gesta**

Nakreslete nastavené odemykací gesto.

## **1.3.4 Přizpůsobení úvodní obrazovky**

#### **Přidání**

Požadovanou složku, aplikaci nebo widget podržte a poté je přetáhněte na požadovanou úvodní obrazovku.

#### **Přemístění položek**

Libovolnou položku stiskněte a podržte, přetáhněte na požadované místo a poté pusťte. Položky lze přesunovat na úvodní obrazovku nebo na panel oblíbených položek. Podržením ikony v oblasti levého nebo pravého okraje obrazovky můžete položku přemístit na jinou úvodní obrazovku.

#### **Odstranění položek**

Libovolnou položku stiskněte a podržte, přetáhněte na ikonu **Odstranit** a poté pusťte.

#### **Vytváření složek**

Chcete-li upravit uspořádání zástupců a aplikací na úvodní obrazovce a na panelu oblíbených položek, můžete dané položky přidat do složky tak, že je poskládáte jednu na druhou. Chcete-li složku přejmenovat, otevřete ji a dotkněte se pole s jejím názvem. Poté budete moci zadat nový název.

#### **Přizpůsobení tapety**

Stiskněte a podržte prázdnou oblast na úvodní obrazovce a poté stisknutím možnosti **Tapety** nastavte požadovanou tapetu.

## **1.3.5 Widgety a naposledy spuštěné aplikace**

#### **Zobrazení widgetů**

Stiskněte a podržte prázdnou oblast na úvodní obrazovce a poté stisknutím možnosti **Zkratky** zobrazte všechny widgety.

Stiskněte zvolený widget a přesuňte jej na požadovanou obrazovku.

#### **Zobrazení naposledy spuštěných aplikací**

Chcete-li zobrazit naposledy použité aplikace, stiskněte tlačítko Nedávné aplikace = . Požadovanou aplikaci otevřete stisknutím miniatury v okně.

<span id="page-18-0"></span>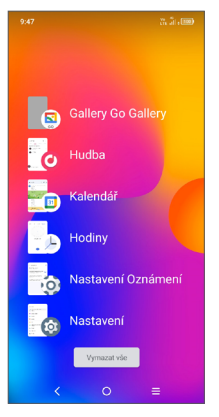

Stiskněte vybranou miniaturu a posunutím doprava zavřete příslušnou aplikaci.

Stisknutím možnosti **Vymazat vše** ve spodní části obrazovky zavřete všechny spuštěné aplikace.

## **1.3.6 Nastavení hlasitosti**

#### **Použití tlačítka hlasitosti**

Hlasitost upravíte stisknutím tlačítka **Hlasitost**. Chcete-li aktivovat tichý režim, přidržte tlačítko **snížení hlasitosti**, dokud telefon nebude tichý. Pokud chcete aktivovat režim vibrací, stiskněte klávesu **Hlasitost** a stisknutím tlačítka  $\bigcap$  zobrazte ikonu  $\bigcap$ 

#### **Použití nabídky Nastavení**

V seznamu aplikací stiskněte možnosti **Nastavení > Zvuk a vibrace** a nastavte hlasitost médií, vyzvánění, budíků atd.

# **2 Zadávání textu**

# **2.1 Používání klávesnice na obrazovce**

## **Nastavení klávesnice na obrazovce**

Přejděte do nabídky **Nastavení > Systém > Jazyky a zadávání > Virtuální klávesnice**, vyberte klávesnici, kterou chcete nastavit, a potom budete mít k dispozici řadu nastavení.

#### **Úprava orientace klávesnice na obrazovce**

Orientaci klávesnice na obrazovce můžete upravit otočením telefonu do vodorovné či svislé polohy. Můžete ji upravit změnou nastavení (volbou možností **Nastavení > Displej > Automatické otáčení**).

## <span id="page-19-0"></span>**2.1.1 Gboard**

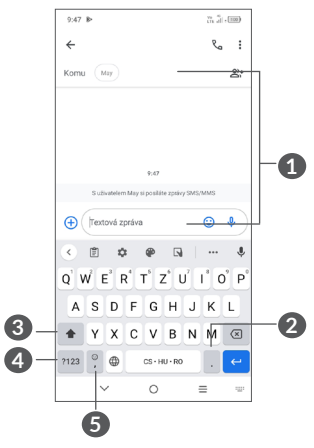

- **1** Zadejte text nebo čísla
- **2** Stisknutím a podržením lze vybírat symboly
- **3** Stisknutím můžete přepínat mezi režimy "abc/Abc"; Stisknutím a podržením lze přepínat mezi režimy "abc/ABC"
- **4** Stisknutím lze přepínat mezi klávesnicí se symboly a numerickou klávesnicí
- **5** Stisknutím a podržením zobrazíte emoji

# **2.2 Úprava textu**

Text, který zadáte, můžete upravit.

- Stiskněte a podržte nebo dvakrát poklepejte na text, který chcete upravit.
- Přetažením karet určete text, který chcete změnit.
- Zobrazí se následující možnosti: **Vyjmout, Kopírovat, Sdílet** a **Vybrat vše.**
- Pokud jste dříve vyjmuli nebo zkopírovali text, zobrazí se po stisknutí karty ikona **Vložit**, která umožňuje vložit jakýkoli dříve zkopírovaný text.

# <span id="page-20-0"></span>**3 Telefon, historie hovorů a kontakty................................**

**3.1 Telefon................................................**

## **3.1.1 Volání**

Chcete-li uskutečnit hovor, na panelu oblíbených položek stiskněte ikonu **(\*** 

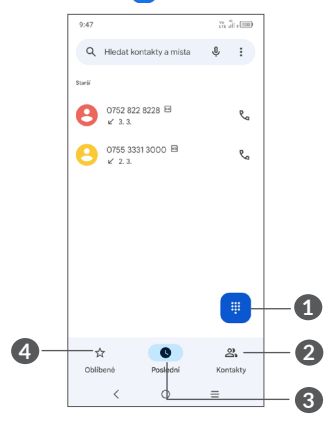

- **1** Zobrazí číselník.
- **2** Kontakty
- **3** Historie hovorů
- **4** Oblíbené

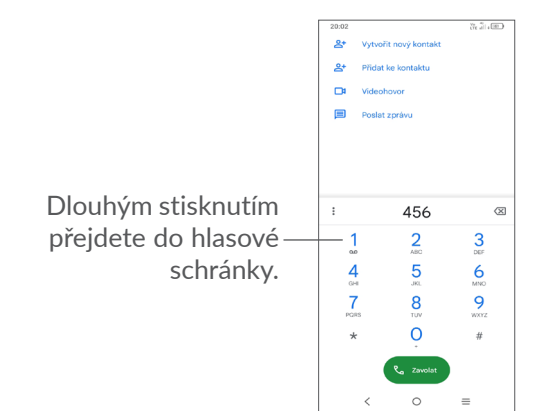

Na číselníku zadejte požadované číslo a stisknutím ikony zahajte hovor, případně posunutím nebo stisknutím karet vyberte kontakt z nabídky **Kontakty** nebo **Historie hovorů** a zahajte hovor.

Zadané číslo lze uložit do nabídky **Kontakty**, a to stisknutím možnosti **Vytvořit nový kontakt** nebo **Přidat ke kontaktu**.

Pokud zadáte číslo nesprávně, můžete požadované číslice smazat stisknutím ikony  $\sqrt{x}$ 

Chcete-li hovor zavěsit, stiskněte tlačítko

#### **Mezinárodní hovor**

Chcete-li uskutečnit mezinárodní hovor, zadejte dlouhým stisknutím ikony  $0$  znak "+", poté zadejte mezinárodní předvolbu a následně celé číslo a potom stiskněte ikonu .....

#### **Tísňové volání**

Pokud se telefon nachází v oblasti pokrytí signálem, zvolte číslo tísňové linky a stiskněte ikonu **kvore**. Tísňové volání funguje dokonce i tehdy, když není vložena karta SIM, a bez nutnosti psát kód PIN.

# **3.1.2 Přijetí nebo odmítnutí hovoru**

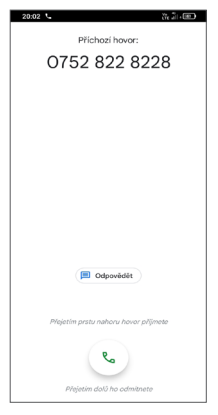

Při příchozím hovoru:

- Chcete-li hovor přijmout, posuňte ikonu nahoru.
- Chcete-li hovor odmítnout, posuňte ikonu dolů.
- Chcete-li hovor odmítnout a odeslat přednastavenou zprávu, stiskněte ikonu ...

## **3.1.3 V průběhu hovoru**

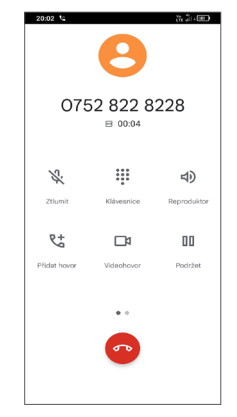

Hlasitost můžete během hovoru upravovat stisknutím tlačítka **Hlasitosti**.

 $\left[\bigtriangledown\right]$ 

Obrazovka se při přiblížení mobilního telefonu k uchu automaticky vypne, aby během hovoru nedošlo k jejímu nechtěnému použití. Znovu se zapne, jakmile mobilní telefon od ucha oddálíte.

## **3.1.4 Vyzvednutí vzkazů v hlasové schránce**

Hlasová schránka je funkce poskytovaná síťovým operátorem. Díky ní nezmeškáte žádný hovor. Funguje jako telefonní záznamník, který můžete kdykoli použít.

Chcete-li otevřít hlasovou schránku, dlouze stiskněte ikonu $\frac{1}{2}$ .

Je-li v hlasové schránce zpráva, ve stavovém řádku se zobrazí ikona oo. Otevřete panel oznámení a stiskněte možnost **Nová hlasová zpráva**.

## **3.1.5 Ovládání několika souběžných hovorů**

Tento telefon umožňuje ovládat několik hovorů současně.

#### **Záměna hovorů**

Pokud jste přijali dva hovory, stisknutím ikony  $\mathfrak{M}$ mezi nimi můžete přepínat. Aktuální hovor je podržen a můžete se připojit ke druhému hovoru.

#### **Konferenční hovory(1)**

Konferenční hovor je možno nastavit následujícím způsobem.

- Uskutečněte hovor s prvním účastníkem konferenčního hovoru.
- Klepnutím na ikonu  $\mathbb{C}^+$  přidáte další hovor.
- (1) V závislosti na síťovém operátorovi.
- Zadejte telefonní číslo osoby, kterou chcete přidat do konference, a stiskněte ikonu **Garana**. Účastníky můžete přidávat také ze seznamů **Historie hovorů** nebo **Kontakty**.
- $\bullet$  Klepnutím na ikonu  $\int$  zahájíte konferenční hovor.
- Dotkněte se o pro ukončení konferenčního hovoru a odpojení všech volajících.

## **3.1.6 Nastavení telefonu**

Na obrazovce **Telefon** se dotkněte ikony • a poté možnosti **Nastavení**. Následně nastavte telefon a kontakty.

# <span id="page-23-0"></span>**3.2 Historie hovorů**

Historii hovorů můžete vyvolat dotykem ikony  $\Omega$  na obrazovce **Telefon**. Můžete zde prohlížet zmeškané, odchozí i příchozí hovory.

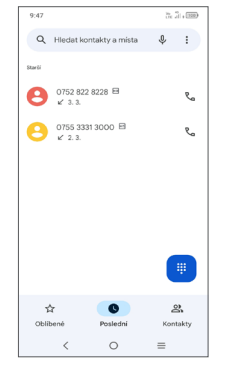

Chcete-li vymazat historii volání zvoleného kontaktu nebo čísla, podržte kontakt a zvolte možnost **Smazat**.

# **3.3 Kontakty ...........................................**

Pomocí seznamu **Kontakty** můžete snadno a rychle kontaktovat požadované osoby.

Kontakty můžete v telefonu prohlížet, vytvářet nebo synchronizovat s kontakty účtu Gmail nebo jinými aplikacemi.

### **3.3.1 Správa kontaktů**

Chcete-li pracovat s kontakty, přejeďte na úvodní obrazovce prstem nahoru a stiskněte ikonu <sup>8</sup>.

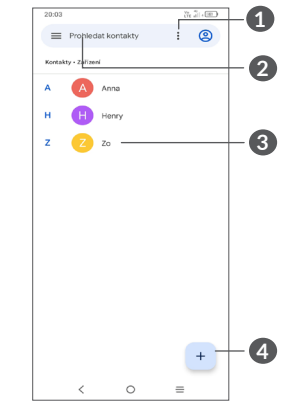

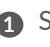

**1** Stisknutím otevřete další možnosti.

**2** Stisknutím můžete hledat v kontaktech.

- **3** Stisknutím otevřete panel rychlých kontaktů. Podržením můžete vybraný kontakt sdílet nebo odstranit.
- **4** Přidejte nový kontakt.

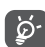

Odstraněné kontakty budou při příští synchronizaci telefonu odstraněny také z jiných aplikací v telefonu a z webových služeb.

## **3.3.2 Přidání kontaktu**

Stisknutím ikony  $+$  v seznamu kontaktů vytvoříte nový kontakt.

Je třeba zadat jméno kontaktu a další kontaktní informace. Posouváním po obrazovce nahoru a dolů se můžete pohybovat mezi jednotlivými poli.

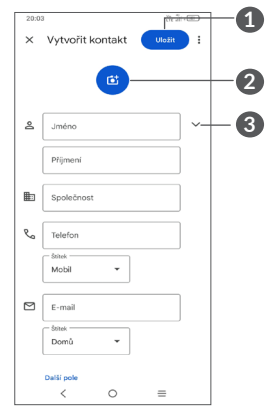

- **1** Po dokončení uložíte změny stisknutím této ikony.
- **2** Pro kontakt v telefonu můžete vybrat obrázek nebo pořídit fotografii.
- **3** Stisknutím otevřete dostupné štítky.

#### **Přidání do / odebrání z oblíbených (1)**

Chcete-li kontakt přidat do oblíbených položek, stisknutím kontaktu zobrazte podrobnosti a poté stisknutím ikony  $x$  přidejte kontakt do seznamu oblíbených.

Chcete-li kontakt ze seznamu oblíbených položek odstranit, na obrazovce podrobností o kontaktu stiskněte ikonu  $\bigstar$ .

## **3.3.3 Úprava kontaktů**

Chcete-li upravit informace o kontaktu, na obrazovce s podrobnostmi o kontaktu stiskněte ikonu **Upravit kontakt**.

Po dokončení úprav stiskněte možnost **Uložit**.

(1) Do seznamu oblíbených položek lze přidat pouze kontakty v telefonu a kontakty na účtu.

## **3.3.4 Používání aplikace Detail Kontaktu pro Android**

Stisknutím kontaktu otevřete panel Detail kontaktu pro Android.

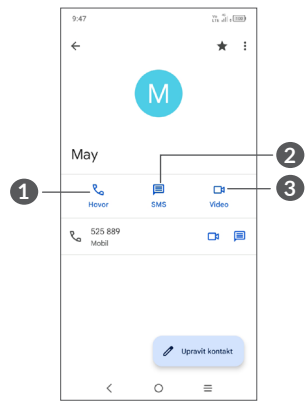

- **1** Stisknutím zahájíte hovor.
- **2** Stisknutím odešlete zprávu.
- **3** Stisknutím uskutečníte videohovor.

Ikony dostupné na panelu aplikace Detail Kontaktu závisí na informacích definovaných u kontaktu a aplikacích a účtech ve vašem telefonu.

## **3.3.5 Sdílení kontaktů**

S ostatními uživateli můžete sdílet jeden či více kontaktů tak, že jej odešlete ve formátu navštívenky vCard prostřednictvím rozhraní Bluetooth, služby Gmail atd.

- Na obrazovce Kontakty podržte vybraný kontakt a stiskněte ikonu  $\ll$ .
- Vyberte aplikaci, která má tuto akci provést.

<span id="page-26-0"></span>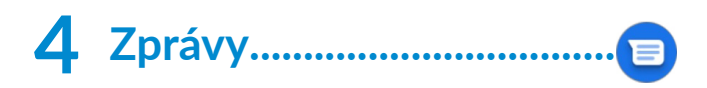

# **4.1 Psaní nové zprávy**

Pomocí tohoto telefonu můžete vytvářet, upravovat a přijímat zprávy SMS a MMS.

Ke zprávám se dostanete stisknutím ikony  $\blacksquare$ .

Na obrazovce se seznamem zpráv stiskněte ikonu **Začít chat** a napište textovou/multimediální zprávu.

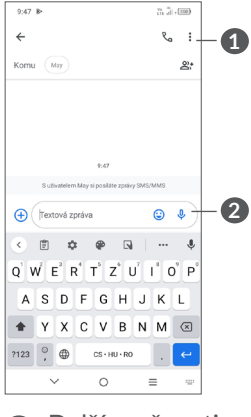

**1** Další možnosti

**2** Odeslat zprávu

#### **Odeslání textové zprávy**

- Chcete-li přidat příjemce, na panelu **Komu** zadejte mobilní telefonní číslo nebo vyberte kontakt.
- Stiskněte panel **Textová zpráva** a zadejte text zprávy.
- Po dokončení zprávu odešlete dotykem ikony  $\triangleright$ .
- Písmena specifická pro některé jazyky (písmena  $\widetilde{\varphi}$  . s diakritikou) ještě více prodlužují zprávy SMS. Z tohoto důvodu může být příjemci odesláno více zpráv SMS.

## **Odeslání multimediální zprávy**

Zprávy MMS umožňují odesílat videoklipy, obrázky, fotografie, animace, prezentace a zvukové soubory do kompatibilních telefonů a na e-mailové adresy.

Po připojení multimediálních souborů (obrázek, video, zvuk atd.) nebo přidání předmětu či e-mailové adresy bude zpráva SMS automaticky převedena na zprávu MMS.

- Chcete-li odeslat multimediální zprávu, na panelu **Komu** zadejte telefonní číslo příjemce.
- Do řádku **Textová zpráva** zadejte text zprávy.
- Stisknutím ikony  $\left( +\right)$  přiložíte emoji, obrázek, video atd.
- Stisknutím a podržením ikony  $\mathbf 0$  nahrajte zvukový záznam.

<span id="page-27-0"></span>Po dokončení multimediální zprávu odešlete stisknutím ikony  $\mathcal{L}$ .

# **4.2 Správa zpráv**

Při přijetí zprávy se na stavovém panelu zobrazí oznámení v podobě ikony **E**. Otevřete panel oznámení potažením stavového řádku dolů. Poté se dotkněte nové zprávy, tím ji otevřete a budete si ji moci přečíst. Můžete rovněž spustit aplikaci **Zprávy** a dotykem zprávu otevřít.

Zprávy se zobrazí jako konverzace.

Stisknutím zprávy otevřete obrazovku psaní zpráv:

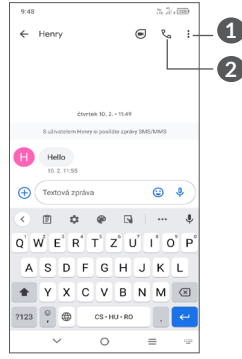

**1** Klepnutím zobrazíte další možnosti.

**2** Klepnutím vytočíte číslo.

Stisknutím ikony • a zvolením možnosti Nastavení můžete upravit nastavení zprávy.

# **5 Multimediální aplikace .........**

# **5.1 Fotoaparát........................................**

Před použitím fotoaparátu nezapomeňte sejmout ochranný kryt objektivu.

Chcete-li pořídit fotografii nebo video, na panelu oblíbených položek zvolte možnost Fotoaparát ...

# **Pomocí klávesové zkratky**

Aplikaci Fotoaparát otevřete dvojím stisknutím tlačítka **Zapnutí/Vypnutí**.

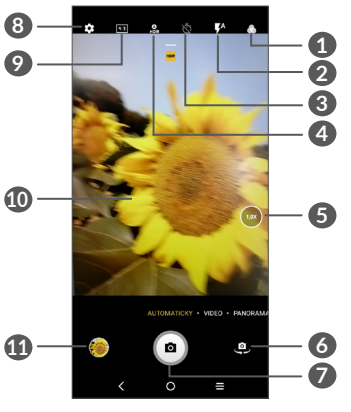

- **1** Vyberte filtr.
- **2 Režim blesku**

Stisknutím zapnete či vypnete blesk fotoaparátu.

**VAROVÁNÍ:** Při používání blesku dodržujte bezpečnou vzdálenost. Nemiřte bleskem na oči lidí nebo zvířat.

- **3** Pořízení fotografie s časovačem
- **4** Pořízení HDR fotografií
- **5** Přiblížení/oddálení
- **6** Přepíná mezi předním/zadním fotoaparátem.
- **7** Pořídí fotografii.
- **8** Stisknutím otevřete nastavení
- **9** Velikost snímku
- **<sup>10</sup>** Přiblížením prstů obraz oddálíte, oddálením prstů obraz přiblížíte
- **11** Stisknutím zobrazíte pořízené fotografie a videa.

#### **Pořízení fotografie**

Obrazovka funguje jako hledáček. Fotoaparát nasměrujte pomocí hledáčku tak, aby zachycoval záběr, který si přejete vyfotit. Je-li to nutné, klepněte na obrazovku a záběr zaostřete. Poté stisknutím ikony nebo **tlačítka hlasitosti** pořiďte snímek. Fotografie se automaticky uloží. Dlouhým stisknutím ikony pořídíte více snímků po sobě.

#### **Nahrání videa**

Stisknutím možnosti **VIDEO** změníte režim fotoaparátu na video. Stisknutím o spustíte nahrávání. Dotykem levé části ikony **medel** můžete také při nahrávání videa pořídit snímek.

Dotykem pravé části ikony · · · můžete nahrávání videa pozastavit, dotykem • můžete pokračovat. Nahrávání ukončíte stisknutím ikony . Video se automaticky uloží.

## **5.1.1 Nastavení**

Dotykem ikony se dostanete k dalším možnostem nastavení:

- **Kvalita videa:** Po stisknutí můžete vybrat kvalitu videa.
- **Funkce tlačítka hlasitosti:** Slouží k nastavení funkce tlačítek hlasitosti v režimu fotoaparátu.
- **Úložiště:** Když je vložena karta SD, můžete stisknutím vybrat mezi úložištěm telefonu a kartou SD. Výchozí možnost je úložiště telefonu.
- **Uložit údaje o poloze:** Po zapnutí přepínače se budou k fotografiím a videím vkládat údaje o poloze. Tato možnost je k dispozici, když jsou povoleny služby určování polohy přes GPS.
- **Zvuk závěrky:** Slouží k zapnutí či vypnutí zvuku závěrky při fotografování.

<span id="page-29-0"></span>• **Resetovat nastavení:** Klepnutím resetujete fotoaparát na výchozí tovární nastavení.

# **5.2 Galerie...............................................**

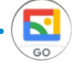

Galerie funguje jako multimediální přehrávač fotografií a videí. Také automaticky analyzuje fotografie a řadí je do skupin, abyste mohli fotografie rychle najít.

Pokud chcete zobrazit, upravit nebo sdílet fotografie/ videa, stiskněte na úvodní obrazovce ikonu **Galerie** .

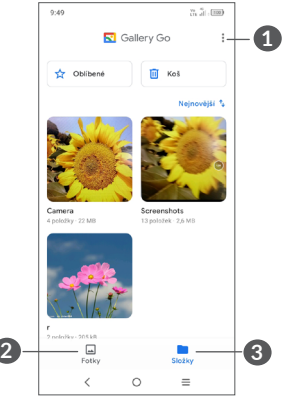

- **1** Klepnutím otevřete další možnosti
- **2 Fotografie**

Prohlížení právě pořízených fotografií/videa.

## **3 Složky**

Fotografie, videa, snímky obrazovky atd. se automaticky ukládají do složek.

## **Práce s obrázky a videem**

Obrázky můžete otáčet nebo ořezávat, sdílet s přáteli, nastavovat jako fotografie kontaktů nebo tapetu apod. Najděte obrázek, se kterým chcete pracovat, a stisknutím obrázku jej zobrazíte na celé obrazovce.

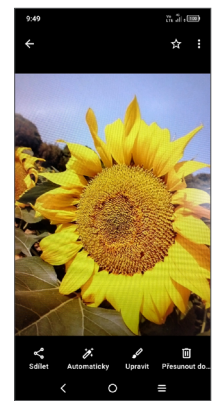

Stisknutím ikony z spustíte úpravy.

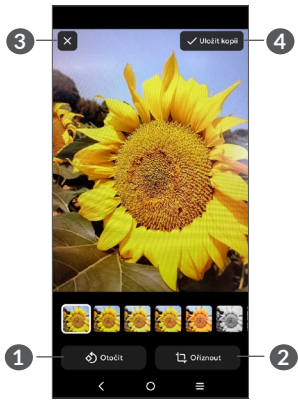

- **1** Otočit
- **2** Oříznout
- **3** Zrušit změny
- **4** Uložit změny

• *Úprava videa* Stiskněte video v zobrazení na celé obrazovce a poté ikonu .

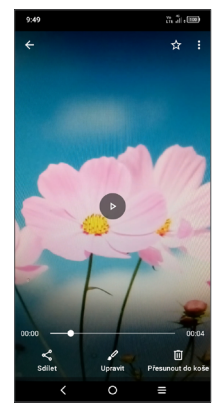

Posunutím jezdců na koncích oblasti video oříznete. Vyberte část, kterou chcete zachovat a stisknutím ikony zobrazíte náhled. Až budete hotovi, stiskněte možnost **Uložit kopii***.*

#### **Správa složek**

Pokud máte velké množství snímků a videí, můžete svá alba spravovat, a zajistit si tak pohodlné prohlížení.

• Vytvoření složky

Stisknutím ikony **> Nová složka** můžete vytvořit novou složku a pojmenovat ji. Klepnutím na ikonu zkopírujte nebo přesuňte snímky nebo videa, které chcete přidat do alba.

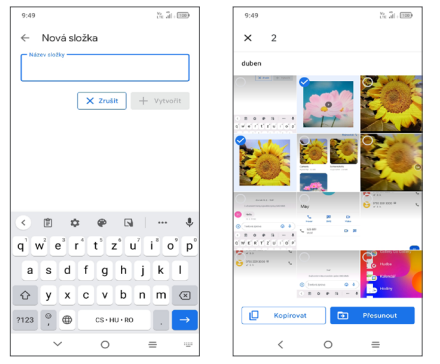

• Přesunutí/zkopírování snímků nebo videí

Podržte fotografie nebo videa, která chcete přesunout/ zkopírovat, zvolte možnost **> Přesunout do složky / Kopírovat do složky** a vyberte album, do kterého chcete soubory přesunout/zkopírovat.

• Odstranění snímků nebo videí Stiskněte a podržte obrázky nebo videa, která chcete

odstranit, a stiskněte ikonu m.

# <span id="page-32-0"></span>**5.3 Hudba................................................**

Umožňuje přehrávat hudební soubory uložené v telefonu nebo na kartě microSD.

Chcete-li přehrát hudební soubor, potáhněte na úvodní obrazovce směrem nahoru a stiskněte ikonu Hudba .

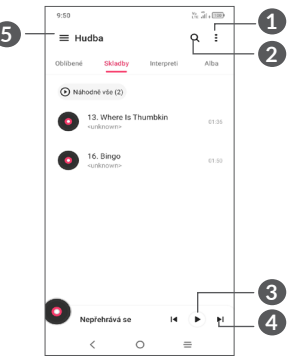

- **1** Další možnosti
- **2** Hledání skladby
- **3** Přehrání nebo pozastavení
- **4** Přehrání další skladby
- **6** Nastavení hudby

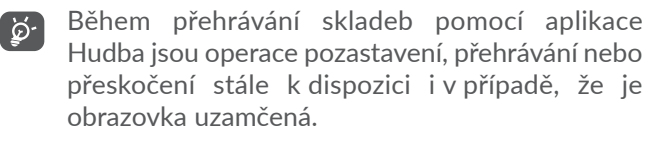

# **6 Kalendář, hodiny a kalkulačka.............................**

#### **6.1 Kalendář.............................................** 31

Díky aplikaci **Kalendář** budete mít neustále přehled o naplánovaných schůzkách, jednáních atd.

Chcete-li zobrazit kalendář a vytvořit události, otevřete z úvodní obrazovky složku s aplikacemi Google a stiskněte ikonu **Kalendář**.

# **6.1.1 Režimy zobrazení**

Kalendář lze zobrazit v režimu **Plán, Den, 3 dny, Týden**  nebo **Měsíc**. Pohled můžete vybrat stisknutím ikony .

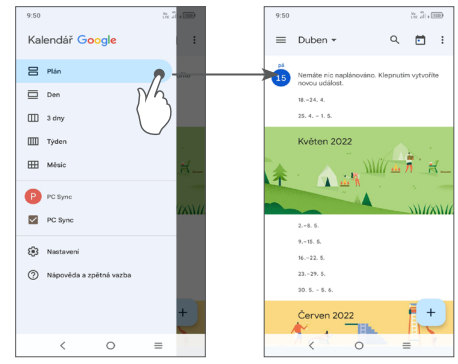

## <span id="page-33-0"></span>**6.1.2 Vytvoření nových událostí**

Nové události můžete přidat v jakémkoli zobrazení kalendáře.

- Stiskněte ikonu +.
- Vyplňte všechny požadované informace o události. Jedná-li se o celodenní událost, můžete vybrat možnost **Celý den**.
- Po dokončení úprav stiskněte ikonu **Uložit** v horní části obrazovky.

Chcete-li rychle vytvořit událost v režimu **Týden**, stisknutím prázdného místa vyberte cílovou oblast (po stisknutí se v této oblasti zobrazí ikona | ). Poté stisknutím ikony vytvořte novou událost.

## **6.1.3 Smazání nebo úprava události**

Chcete-li událost odstranit nebo upravit, jejím stisknutím otevřete příslušné podrobnosti. Stisknutím ikony můžete událost upravit. Stisknutím ikony : a poté výběrem možnosti **Odstranit** můžete událost odstranit.

#### **6.1.4 Připomenutí události**

Pokud k události nastavíte upozornění, zobrazí se ve stavovém řádku oznámení o nadcházející události ve formě ikony **a**.

Potáhněte stavovým řádkem dolů. Otevře se oznamovací panel. Stiskněte název události. Zobrazí se seznam oznámení kalendáře.

Stisknutím tlačítka **Zpět** se vrátíte na předchozí obrazovku. Připomenutí zůstanou ve stavovém řádku a panelu oznámení zobrazena.

# **6.2 Hodiny...............................................**

Váš mobilní telefon nabízí integrované hodiny. Hodiny otevřete potažením prstem po úvodní obrazovce nahoru a stisknutím ikony **Hodiny**.

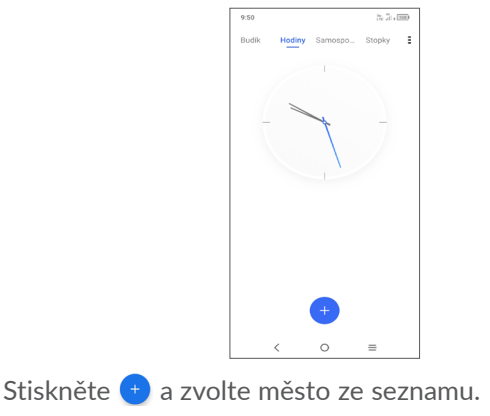

## **6.2.1 Budík**

Na obrazovce Hodiny stiskněte možnost **Budík**.

Zapnutím přepínače **povolíte** budík.

Dotykem ikony + přidáte nový budík.

Stisknutím existujícího budíku otevřete obrazovku pro úpravu budíku.

Stisknutím možnosti **ODSTRANIT** odstraníte vybraný budík.

# **6.2.2 Časovač**

Na obrazovce Hodiny stiskněte možnost **Časovač**.

- Stisknutím číslic nastavíte čas odpočtu. Nastavte čas zadáním hodiny, minuty a sekundy.
- Klepnutím na ikonu  $\bullet$  aktivujete odpočítávání.

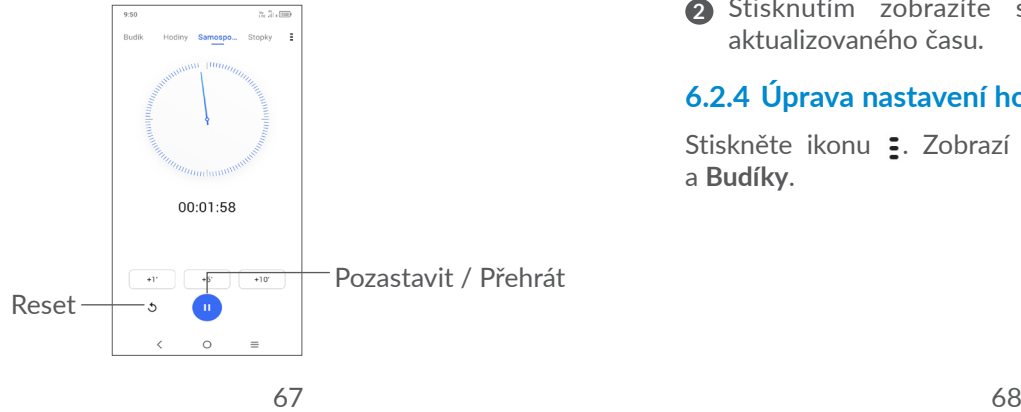

# **6.2.3 Stopky**

Na obrazovce Hodiny stiskněte možnost **Stopky**.

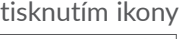

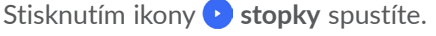

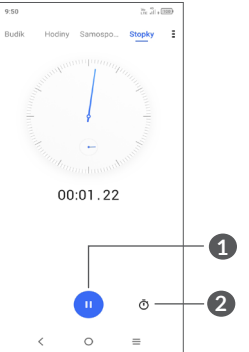

- **1** Pozastavit/přehrát
- **2** Stisknutím zobrazíte seznam záznamů podle aktualizovaného času.

# **6.2.4 Úprava nastavení hodin**

Stiskněte ikonu : Zobrazí se nastavení pro **Hodiny** a **Budíky**.

# <span id="page-35-0"></span>**6.3 Kalkulačka ........................................**

Chcete-li vyřešit nějakou matematickou úlohu pomocí aplikace **Kalkulačka**, potáhněte prstem po úvodní obrazovce nahoru a klepněte na ikonu

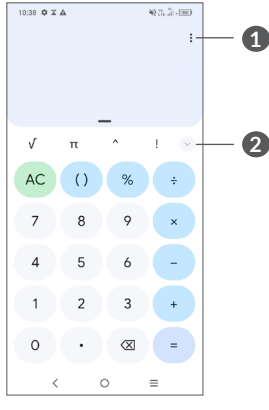

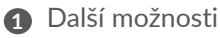

**2** Stisknutím přepnete mezi základní a vědeckou kalkulačkou

# **7 Další aplikace (1) ..................**

Dříve uvedené aplikace v této části představují aplikace předem nainstalované do vašeho telefonu. Chceteli si stáhnout a nainstalovat další aplikace od jiných dodavatelů, přejděte do aplikace Google Play Store.

# **8 Aplikace Google .................**

Aplikace Google jsou v telefonu předinstalované a tyto nástroje zvyšují produktivitu a zpříjemňují život.

V této příručce je základní popis těchto aplikací. Podrobné informace o funkcích a uživatelské příručky najdete na příslušných webech nebo v úvodních informacích, které tyto aplikace poskytují.

Chcete-li všechny tyto funkce využívat, doporučujeme vám vytvořit si účet Google.

# **8.1 Google Go**

Webový prohlížeč pro prohlížení internetových stránek. Vaše záložky, historii prohlížení a nastavení v rámci všech zařízení s nainstalovaným prohlížečem lze synchronizovat s účtem Google.

 $(1)$  Dostupnost aplikací závisí na konkrétní zemi a operátorovi.

# <span id="page-36-0"></span>**8.2 Gmail**

Při prvním nastavení telefonu je nakonfigurován účet služby Gmail, což je webová e-mailová služba společnosti Google. Pomocí této aplikace můžete přijímat a odesílat e-maily, spravovat e-maily pomocí štítků, archivovat je atd. E-maily můžete automaticky synchronizovat s účtem služby Gmail.

# **8.3 Mapy**

Mapy Google nabízí satelitní snímky, mapy ulic, 360° panoramatické zobrazení ulic, informace o dopravě v reálném čase a plánování trasy pro chůzi, jízdu automobilem nebo veřejnou dopravu. Pomocí této aplikace můžete zjistit svoji polohu, vyhledat místo a získat navrhovanou plánovanou trasu pro vaše výlety.

# **8.4 YouTube**

YouTube je online služba pro sdílení videí, jejímž prostřednictvím mohou uživatelé nahrávat, prohlížet a sdílet videa. Nabízí přístup k videoklipům, videím z televizních pořadů, hudebním videím a dalšímu obsahu, jako jsou videoblogy, krátká původní videa a vzdělávací videa. Podporuje funkci streamování, která umožňuje spustit prohlížení videa téměř okamžitě po zahájení stahování z internetu.

# **8.5 Play Store**

Slouží jako oficiální obchod s aplikacemi pro operační systém Android, kde mohou uživatelé procházet a stahovat různé aplikace a hry. Některé tyto aplikace jsou zdarma, jiné jsou zpoplatněny.

V obchodu Play Store vyhledejte požadovanou aplikaci, stáhněte ji a potom nainstalujte podle průvodce instalací. Můžete také odinstalovat a aktualizovat aplikace a spravovat stahované soubory.

# **8.6 Duo**

Mobilní aplikace pro videokonverzace.

Umožňuje uživatelům s ověřeným telefonním číslem kontaktovat osoby v jejich seznamu kontaktů pomocí videohovorů.

# **8.7 Asistent**

• **Výchozí** – aktivuje se jedním stisknutím.

Výchozí režim je stejný, jako když spustíte Asistenta Google dlouhým stisknutím tlačítka Domů.

# <span id="page-37-0"></span>**8.8 Soubory**

Aplikace Soubory zobrazuje všechna data uložená v telefonu na externí a interní kartě SD v interním úložišti, včetně aplikací, mediálních souborů stažených pomocí služby Google Play, služby YouTube a dalších zdrojů, pořízená videa, obrázky a zvukové soubory stop a jiná data přenesená pomocí rozhraní Bluetooth, kabelu USB atd.

## **8.9 Chrome**

Webový prohlížeč pro prohlížení internetových stránek. Vaše záložky, historii prohlížení a nastavení v rámci všech zařízení s nainstalovaným prohlížečem lze synchronizovat s účtem Google.

# **9 Nastavení ........................**

Chcete-li otevřít **Nastavení**, na úvodní obrazovce stiskněte ikonu Nastavení **od** nebo po úvodní obrazovce přejeďte nahoru a stiskněte ikonu Nastavení **o.** Můžete také potáhnout prstem dolů z panelu oznámení a dotknout se ikony $\bullet$ .

# **9.1 Wi-Fi**

Prostřednictvím rozhraní Wi-Fi se můžete připojit k internetu v případě, že je telefon v dosahu bezdrátové sítě. Wi-Fi můžete používat ve vašem telefonu i bez vložené karty SIM.

**Zapnutí rozhraní Wi-Fi a připojení k bezdrátové síti**

- Zvolte možnosti **Nastavení > Wi-Fi**.
- Zapněte možnost o.
- Po zapnutí rozhraní Wi-Fi se zobrazí seznam nalezených sítí Wi-Fi.
- Dotykem vyberte síť Wi-Fi, ke které se chcete připojit. Pokud je vybraná síť zabezpečená, budete požádáni o zadání hesla nebo jiného ověřovacího údaje (podrobnosti vám sdělí operátor sítě). Po skončení se dotkněte možnosti **Připojit**.

#### <span id="page-38-0"></span>**Přidání sítě Wi-Fi**

Když je rozhraní Wi-Fi zapnuto, můžete přidat požadované nové sítě Wi-Fi.

- Stiskněte možnosti **Nastavení > Wi-Fi > Přidat síť**.
- Zadejte název sítě a všechny požadované informace o síti.
- Stiskněte možnost **Připojit**.

## **Odstranění sítě Wi-Fi**

Chcete-li zabránit automatickému připojení k síti, kterou si již nepřejete využívat, můžete danou síť odebrat.

- Zapněte síť Wi-Fi, pokud ještě není zapnuta.
- Na obrazovce Wi-Fi se dotkněte názvu uložené sítě.
- V zobrazeném dialogovém okně stiskněte možnost **ODSTRANIT**.

# **9.2 Bluetooth**

Bluetooth je bezdrátová komunikační technologie krátkého dosahu, kterou můžete používat pro výměnu dat nebo připojení k jiným Bluetooth zařízením pro různé použití.

#### **Zapnutí rozhraní Bluetooth**

- Zvolte možnosti **Nastavení > Bluetooth**.
- **Zapněte možnost** .

Na obrazovce se zobrazí název vašeho zařízení i další dostupná zařízení.

#### **Přejmenování zařízení**

- Zvolte možnosti **Nastavení > Bluetooth**.
- Zvolte možnost **Název zařízení**.
- Zadejte název a dotykem možnosti **PŘEJMENOVAT** zadání potvrďte.

#### **Spárování/spojení vašeho telefonu se zařízením Bluetooth**

Chcete-li provádět výměnu dat s jiným zařízením, je nutné zapnout funkci Bluetooth a spárovat telefon se zařízením Bluetooth, se kterým chcete vyměňovat data.

- Zvolte možnosti **Nastavení > Bluetooth > + Spárovat nové zařízení**.
- Stiskněte v seznamu zařízení Bluetooth, se kterým se chcete spárovat.
- Ve zobrazeném dialogovém okně stisknutím možnosti **SPÁROVAT** potvrďte volbu.
- Pokud je párování úspěšné, telefon se spojí se zařízením.

#### **Zrušení spárování se zařízením Bluetooth**

 $\bullet$  Stiskněte ikonu  $\bullet$  u zařízení, jehož spárování chcete zrušit.

<span id="page-39-0"></span>• Volbu potvrďte stisknutím tlačítka **FORGET**.

# **9.3 Karta SIM a mobilní síť**

# **9.3.1 Mobilní síť**

V této nabídce můžete vidět informace o SIM kartě, zapnout datový roaming, zvolit preferovaný typ sítě, zkontrolovat síťové připojení, vytvořit nový přístupový bod atd.

## **9.3.2 Přenesená data**

Při prvním zapnutí telefonu s vloženou kartou SIM dojde k automatické konfiguraci sítě: 2G, 3G nebo 4G Pokud nejste připojeni k síti, mobilní datové přenosy můžete zapnout pomocí možností **Nastavení > Karta SIM a mobilní sítě > Přenesená data**.

## **Úspora datových přenosů**

Povolením funkce Úspora datových přenosů můžete některým aplikacím zabránit v odesílání či přijímání dat na pozadí a tím zmenšit objem přenesených dat.

#### **Mobilní data**

Pokud nepotřebujete přenášet data v mobilních sítích, vypněte **Mobilní data**. V opačném případě by vám mohly být operátorem mobilní sítě naúčtovány značné poplatky, zejména pokud nemáte smlouvu o datové komunikaci.

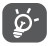

Přenos dat měří telefon. Údaje operátora se mohou lišit.

#### **Data přenesená aplikacemi**

Po stisknutí můžete zkontrolovat objem datových přenosů jednotlivých aplikací.

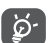

Objem dat naměřený operátorem se může lišit od hodnoty naměřené vaším zařízením.

#### **Fakturační cyklus**

Po stisknutí můžete nastavit cyklus využívání mobilních dat.

#### **Data přenesená přes Wi-Fi**

Po stisknutí se můžete podívat na objem datových přenosů přes Wi-Fi.

#### <span id="page-40-0"></span>**Síťová omezení**

Můžete nastavit Wi-Fi sítě s měřeným připojením.

Pokud jsou omezeny přenosy dat na pozadí, sítě s měřeným připojením jsou považovány za mobilní sítě. Aplikace vás před stažením velkých souborů přes tyto sítě mohou upozornit.

## **9.3.3 Režim Letadlo**

Zapnutím přepínače **Režim Letadlo D** současně zakážete všechna bezdrátová připojení, včetně rozhraní Wi-Fi, Bluetooth a dalších.

## **9.3.4 Sdílení připojení**

Pokud chcete sdílet datové připojení telefonu přes USB a Bluetooth nebo jako mobilní hotspot, aktivujte tyto funkce v nabídce **Nastavení > Karta SIM a mobilní síť > Přístupový bod a tethering**.

#### **Přejmenování nebo zabezpečení mobilního přístupového bodu**

Když je mobilní přístupový bod aktivován, můžete změnit název sítě Wi-Fi (SSID) vašeho telefonu a zabezpečit příslušnou síť Wi-Fi.

• Zvolte možnosti **Nastavení > Karta SIM a mobilní síť > Přístupový bod a tethering > Přístupový bod**.

- Stisknutím možnosti **Název přístupového bodu** můžete změnit název SSID a po stisknutí možnosti **Heslo přístupového bodu** můžete nastavit zabezpečení sítě.
- Dotkněte se možnosti **OK**.
- Výše zmíněné funkce mohou mít za následek  $\overleftrightarrow{\mathcal{D}}$ účtování zvláštních poplatků od poskytovatele připojení. Další poplatky mohou být rovněž účtovány při použití roamingu.

## **9.3.5 Soukromý režim DNS**

Stisknutím zvolte soukromý režim DNS.

# **9.4 Připojená zařízení**

## **9.4.1 Síť VPN**

Virtuální privátní sítě (VPN) umožňují připojení ke zdrojům uvnitř zabezpečené lokální sítě z vnějšku této sítě. Sítě VPN jsou obvykle používány společnostmi, školami a jinými institucemi, aby mohli jejich uživatelé přistupovat k místním síťovým zdrojům v době, kdy nejsou uvnitř dané sítě, nebo když jsou připojeni k bezdrátové síti.

**Přidání sítě VPN**

- Zvolte možnosti **Nastavení > Připojená zařízení > VPN** a poté se dotkněte ikony +.
- Na zobrazené obrazovce zadejte podle pokynů správce sítě jednotlivá nastavení sítě VPN.
- Stiskněte možnost **ULOŽIT**.

Síť VPN se přidá do seznamu na obrazovce nastavení sítí VPN.

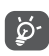

Před přidáním sítě VPN je třeba pro telefon nastavit zámek obrazovky.

#### **Připojení k síti VPN / odpojení od sítě VPN**

Připojení k síti VPN:

- Zvolte možnosti **Nastavení > Připojená zařízení > Síť VPN** .
- Zobrazí se seznam vámi přidaných sítí VPN. Dotkněte se sítě VPN, ke které se chcete připojit.
- Zobrazí se dialogové okno. Zadejte do něj požadované přihlašovací údaje a stiskněte ikonu **PŘIPOJIT**.

Odpojení od sítě VPN:

• Dotkněte se sítě VPN, od které se chcete odpojit. V zobrazeném dialogovém okně se dotkněte možnosti **ODPOJIT**.

# **Úprava/smazání sítě VPN**

Úprava sítě VPN:

- Zvolte možnosti **Nastavení > Připojená zařízení > Síť VPN** .
- Zobrazí se seznam vámi přidaných sítí VPN. Stiskněte ikonu  $\bullet$  vedle sítě VPN, kterou chcete upravit.
- Po dokončení úprav stiskněte tlačítko **ULOŽIT**. Odstranění sítě VPN:
- Stiskněte ikonu **ich** vedle vybrané sítě VPN a stisknutím možnosti **ODSTRANIT** ji smažte.

## **9.4.2 Připojení USB**

Pomocí kabelu USB můžete nabíjet zařízení, přenášet soubory či fotografie (MTP/PTP) mezi telefonem a počítačem.

#### **Připojení telefonu k počítači**

- Pomocí kabelu USB dodávaného s telefonem připojte telefon k portu USB na počítači. Po připojení prostřednictvím rozhraní USB obdržíte oznámení.
- Otevřete oznamovací panel a vyberte způsob přenosu souborů nebo zvolte možnost **Nastavení > Připojená zařízení > USB** a vhodný způsob. Ve výchozím nastavení je zvolena možnost **Toto zařízení nabíjet**.

<span id="page-42-0"></span>်တံ-၂

Před použitím protokolu MTP zkontrolujte, zda byl nainstalován potřebný ovladač (aplikace Windows Media Player 11 nebo novější).

### **9.4.3 Tisk**

Dotykem možnosti **Tisk** aktivujete **tiskové služby**. Můžete zvolit **Výchozí tiskovou službu**.

## **9.4.4 Sdílení s okolními zařízeními**

Sdílejte soubory se zařízeními v okolí.

# **9.5 Úvodní a zamykací obrazovka**

V této nabídce se nastavují aplikace na úvodní obrazovce, lze vybrat oblíbené tapety, styly témat atd.

# **9.6 Displej**

# **9.6.1 Úroveň jasu**

Zde můžete ručně nastavit jas.

## **9.6.2 Tmavý režim**

V tomto režimu bude pozadí obrazovky tmavé, což usnadňuje sledování nebo čtení při horším osvětlení.

### **9.6.3 Režim pohodlného sledování**

**Režim šetrný vůči zraku** umí účinně omezit vyzařování modré barvy a přizpůsobit teplotu barev, což přináší úlevu očím. Je také možné vytvořit vlastní časový plán, kdy se má funkce zapnout.

## **9.6.4 Režim čtení**

Zapněte režim čtení, čímž získáte teplejší barvy displeje a nižší podsvícení.

### **9.6.5 Režim spánku**

Nastavení časového limitu obrazovky.

## **9.6.6 Velikost písma**

Ruční nastavení velikosti písma.

## **9.6.7 Auto otočení obrazovky**

Nastavení, zda se má obrazovka automaticky otáčet.

## **9.6.8 Stavový řádek**

V této nabídce můžete zvolit styl stavového řádku a vybrat, jestli se mají sbalit ikony upozornění a jak se má zobrazovat procentuální stav baterie.

### <span id="page-43-0"></span>**9.6.9 Další nastavení obrazovky**

Další nastavení spořiče obrazovky a aplikací přes celou obrazovku.

# **9.7 Zvuk a vibrace**

Pomocí této nabídky lze upravit vyzváněcí tóny příchozích hovorů, nastavit přehrávání hudby a další parametry zvuku.

• **Tichý režim**

Tichý režim zapnete stisknutím ikony  $\bigcirc$ .

• **Vyzváněcí tón telefonu a vibrace**

Nastavení vyzvánění pro příchozí hovory nebo režimu pouze s vibracemi.

• **Tón oznámení**

Nastavení zvuku oznámení.

• **Zvuk budíku**

Nastavení zvuku budíku.

• **Nerušit**

Nechcete-li, aby vás vyzvánění telefonu nebo zvuky oznámení rušily během práce nebo odpočinku, můžete nastavit režim **Nerušit**.

Přejetím po stavovém řádku dvakrát směrem dolů otevřete panel Rychlá nastavení, kde možnosti Nerušit aktivujte stisknutím ikony  $\bigcap$ 

Vyzvánění uslyšíte, jen když k telefonu připojíte náhlavní soupravu.

• **Další nastavení zvuku**

Nastavení tónů vytáčení, zvuků uzamknutí obrazovky, zvuku při dotyku atd.

# **9.8 Oznámení**

V nabídce **Oznámení** můžete nastavit, zda se mají oznámení z této aplikace blokovat, zda se má skrýt citlivý obsah atd.

# **9.9 Tlačítka a gesta**

• **Gesta**

Slouží k nastavení gest a pohodlnému použití funkcí telefonu, např. umlčení rychlým gestem.

• **Tlačítko Zapnutí/Vypnutí**

Nastavte tlačítko Zapnutí/Vypnutí na rychlé otevření fotoaparátu či ukončení hovoru.

# **9.10 Smart Manager**

**Smart Manager** automaticky hlídá a optimalizuje využití dat, šetří baterii, spravuje úložiště, chrání telefon před bezpečnostními hrozbami a zajišťuje, aby přístroj pracoval optimálně.

<span id="page-44-0"></span>Kvůli dalším optimalizacím je také možné provést některá nastavení ručně.

# **9.11 Zabezpečení a biometrika**

• **Zámek obrazovky**

Zvolte některou metodu odemknutí obrazovky – **přejetí, gesto, kód PIN, heslo**.

• **Odemknutí obličejem**

**Odemknutí obličejem** umožňuje odemknout zařízení obličejem. Nastavte jej podle pokynů na obrazovce.

Při používání funkce rozpoznávání obličeje je třeba být tváří směrem k obrazovce telefonu.

**POZNÁMKA:** Před použitím funkce rozpoznávání obličeje je třeba nastavit gesto, kód PIN nebo heslo.

• **Inteligentní zamknutí**

**Smart Lock** nechá zařízení odemknuté, když je v bezpečí s vámi, a zamkne jej, když zjistí, že bylo odloženo.

**POZNÁMKA:** Před použitím funkce Chytrý zámek je třeba nastavit gesto, kód PIN nebo heslo.

• **Ostatní**

V části **Nastavení > Zabezpečení a biometrika** lze rovněž nastavit **rychlou asistenci, aplikace pro správu zařízení, zámek karty SIM, šifrování a přihlašovací údaje, důvěryhodné agenty** atd.

# **9.12 Poloha**

Dotykem nastavíte, zdali má mít aplikace přístup k poloze zařízení. Podle potřeby lze povolit přístup neustále nebo jen tehdy, když se aplikace používá.

# **9.13 Ochrana osobních údajů**

Kvůli ochraně osobních údajů je možné povolit nebo zakázat, aby měla aplikace přístup k vaší poloze, SMS, telefonu atd. A také, zdali se mají zobrazovat hesla, případně je možné zvolit aktivity a informace, které se mají ukládat pomocí Google.

# **9.14 Aplikace**

Stisknutím zobrazíte podrobnosti o aplikacích nainstalovaných v telefonu. Můžete také spravovat data přenesená aplikacemi nebo vynutit jejich ukončení.

V nabídce **Správce oprávnění** můžete jednotlivým aplikacím udělit různá oprávnění. Lze například povolit přístup k **fotoaparátu, kontaktům, informacím o poloze** atd.

# **9.15 Úložiště**

V nabídce **Nastavení > Úložiště** můžete zkontrolovat využití úložiště a v případě potřeby další místo uvolnit.

# <span id="page-45-0"></span>**9.16 Účty**

Stisknutím můžete přidat, odebrat a spravovat e-mailové či jiné podporované účty. Máte rovněž možnost nastavit, zda mají všechny aplikace odesílat, přijímat a synchronizovat data podle vlastních plánů nebo zda mohou tyto aplikace provádět synchronizaci uživatelských dat automaticky.

Stiskněte ikonu **Přidat účet** a přidejte účet pro vybranou aplikaci.

# **9.17 Digitální rovnováha a rodičovská kontrola**

V této nabídce můžete vyhledat, kolik času jste strávili na telefonu, a dokonce v jednotlivých aplikacích. Je možné upravit časový limit používání telefonu a dosáhnout zdravého a vyváženého života.

Kromě toho mají rodiče možnost omezit používání telefonu dětem a mít pod kontrolou jejich pohyb na internetu.

# **9.18 Google**

Slouží k nastavení účtu Google a souvisejících služeb.

# **9.19 Usnadnění**

Pomocí možnosti Usnadnění lze nastavit libovolné nainstalované zásuvné moduly pro usnadnění použití.

# **9.20 Systém**

#### **9.20.1 Informace o telefonu**

Zobrazí základní informace o telefonu, například název modelu, procesor, kameru, rozlišení atd.

Je také možné zjistit právní informace, číslo sestavení, stav a další parametry.

Pokud si budete chtít přečíst příručku v telefonu, klepněte na nabídku **Nastavení > Systém > O telefonu > Další specifikace > Uživatelská příručka**.

Kompletní uživatelskou příručku pro své zařízení si můžete stáhnout na adrese www.alcatelmobile.com/ support/product-support/.

#### **9.20.2 Aktualizace systému**

Pokud chcete systém aktualizovat, klepněte na možnost **ZKONTROLOVAT AKTUALIZACE** (viz část **["10.1](#page-47-1) [Nástroj FOTA Upgrade"](#page-47-1)**).

#### **9.20.3 Jazyky a zadávání**

Slouží k nastavení jazyka, klávesnice na obrazovce, nastavení zadávání, rychlosti ukazatele atd.

#### **9.20.4 Datum a čas**

Pomocí možnosti **Datum a čas** lze nastavit zobrazení data a času.

#### **9.20.5 Zálohovat**

Přepínač zapněte (D), chcete-li zálohovat nastavení telefonu a dalších aplikačních dat na serverech Google. Pokud telefon vyměníte, zálohovaná nastavení a data se při prvním přihlášení k účtu Google obnoví v novém telefonu.

#### **9.20.6 Možnosti pro vývojáře**

Tuto funkci povolíte tak, že vyberete možnosti **Nastavení > Systém > O telefonu** a poté 7krát stisknete možnost Číslo sestavení. Nyní bude k dispozici volba **Možnosti pro vývojáře**. Obrazovka pro vývojáře obsahuje nastavení užitečná pro vývoj aplikací systému Android.

### **9.20.7 Reset**

Klepnutím resetujete všechna nastavení sítě a předvolby aplikace. Při použití těchto nastavení neztratíte svá data.

Pokud vyberete možnost **Obnovení továrních dat**, všechna data z vnitřního úložiště telefonu budou vymazána. Před resetováním svá data nezapomeňte zálohovat.

#### **9.20.8 Předpisy a bezpečnost**

Klepnutím zobrazíte informace o produktu, jako je **model produktu, název výrobce, adresa výrobce, IMEI, CU reference, ID deklarace Bluetooth** atd.

#### **9.20.9 Program pro zlepšení uživatelské zkušenosti**

Zapojte se do programu pro zlepšení uživatelské zkušenosti, díky kterému budeme moci vylepšovat design našich produktů a celkově zlepšovat jejich používání.

# <span id="page-47-0"></span>**10 Využití telefonu naplno ....**

# <span id="page-47-1"></span>**10.1 Nástroj FOTA Upgrade**

Aktualizujte software v telefonu prostřednictvím nástroje FOTA (Firmware Over The Air) Upgrade. Chcete-li získat přístup k **aktualizacím**, v seznamu aplikací vyberte možnosti **Nastavení > Systém > Aktualizace systému**.

Chcete-li aktualizovat systém, dotkněte se možnosti **ZKONTROLOVAT AKTUALIZACE**. V zařízení se posléze nainstaluje nejnovější verze softwaru.

# **11 Příslušenství**

#### **Standardní příslušenství**

- 1. Nabíječka
- 2. Stručná příručka
- 3. Leták s bezpečnostními informacemi k výrobku
- 4. Štítek na displej LCD

### 5. Baterie

- ်စွဲ-
	- Příslušenství závisí na zemi.
	- Zařízení používejte výhradně s baterií, nabíječkou a příslušenstvím společnosti Alcatel, které byly dodány se zařízením.

# <span id="page-48-0"></span>**12 Omezená záruka.**

Tento oddíl obsahuje stručný popis záručních závazků, které výrobce nabízí svým distributorům ("zákazníkům") s ohledem na hardware a příslušenství nesoucí značku Alcatel, které byly vyrobeny výrobcem nebo jeho iménem.

Upozorňujeme, že tato omezená záruka nenahrazuje žádná (zákonná) práva spotřebitele nebo koncového uživatele vztahující se na zařízení Alcatel.

Obecně platí, že výrobce zaručuje zákazníkům, že zařízení Alcatel budou při normálním používání fungovat bez vad s ohledem na materiál a zpracování po tuto dobu:

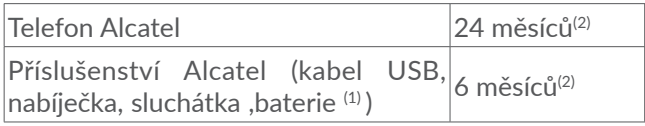

Při opravě nebo výměně mohou být použity repasované součásti, které fungují stejným způsobem.

- $(1)$  Životnost akumulátoru telefonu ve smyslu doby pohotovosti, doby hovoru a celkové provozní životnosti závisí na podmínkách použití a konfiguraci sítě.
- Záruční období se může lišit v závislosti na zemi, v níž jste produkt zakoupili, a/nebo na distribučním kanálu zakoupení.

Tato záruka nebude obzvláště platit pro závady vzniklé z těchto příčin:

- Běžná míra opotřebení, náraz nebo pád.
- Nedodržení pokynů k použití či instalaci nebo technických či bezpečnostních norem platných v zeměpisné oblasti, kde se zařízení používá.
- Špatné počasí, blesk, oheň, vlhko, vniknutí kapalin nebo potravin, použití chemických produktů, vniknutí či stažení škodlivých souborů/softwaru (malwaru), náraz, vysoké napětí, koroze, oxidace.

V případě vady, která brání běžnému používání telefonu nebo příslušenství, informujte okamžitě prodejce a předejte mu své zařízení společně s dokladem o zakoupení.

Doporučujeme pravidelně zálohovat data. Při servisu (opravě nebo výměně) může být odstraněn obsah zařízení, přeformátováno úložiště nebo obnovena původní konfigurace (podle aktualizací a upgradů softwaru aktuálních v době zakoupení zařízení).

# <span id="page-49-0"></span>**13 Řešení problémů**

Než kontaktujete servisní středisko, přečtěte si následující pokyny k řešení některých potíží se zařízením:

- Baterii nabíjejte na její plnou kapacitu, abyste zajistili její optimální výdrž.
- Odeberte z telefonu nepotřebné soubory nebo aplikace, může se tím zlepšit jeho výkon.
- Aktualizujte software telefonu pomocí aplikace **Aktualizace systému**. Stejně tak můžete software aktualizovat stisknutím možnosti **Nastavení > Systém > Aktualizace systému**.
- Resetujte telefon pomocí možnosti **Obnovení továrních dat**. Dotkněte se možností **Nastavení > Systém > Resetovat > Obnovení továrních dat**. Případně můžete současně přidržet tlačítka **Zapnutí/ Vypnutí** a **Zvýšit hlasitost**, když je telefon vypnutý, a zvolit možnost **Obnovení > Vymazat data / Tovární nastavení**. Všechna data telefonu budou trvale ztracena. Před resetováním telefonu důrazně doporučujeme provést úplnou zálohu jeho dat.

Proveďte rovněž následující kontroly:

**Telefon nelze zapnout nebo nereaguje**

- Pokud telefon nelze zapnout, nechte jej alespoň 20 minut nabíjet, abyste měli jistotu, že aktuální stav baterie zapnutí umožní. Potom telefon znovu zapněte.
- Pokud se neustále opakuje spouštěcí animace a nelze spustit operační systém telefonu, stisknutím a podržením tlačítka **Zapnutí/Vypnutí** zařízení resetujte. Tím odstraníte veškeré problémy se spouštěním operačního systému, které jsou způsobeny aplikacemi třetích stran.
- Pokud ani jeden z uvedených postupů nepřinese kýžený výsledek, bude nutné telefon resetovat. Když je telefon vypnutý, stiskněte současně tlačítka Zapnutí/Vypnutí a Zvýšit hlasitost. Následně zvolte možnosti **Obnovení > Vymazat data / Tovární nastavení**. Položky můžete vybírat stisknutím tlačítka **hlasitosti** a výběr můžete potvrzovat stisknutím tlačítka **Zapnutí/Vypnutí**.

#### **Telefon několik minut nereagoval**

- Pokud telefon nereaguje, vypněte jej stisknutím a přidržením tlačítka **Zapnutí/Vypnutí** do doby, až se telefon vypne a znovu zapne.
- Pokud telefon stále nefunguje, resetujte jej.

#### **Telefon se sám od sebe vypíná**

- Zkontrolujte, zda je obrazovka zamčená, když telefon nepoužíváte, a dejte pozor, aby v době, kdy byla obrazovka odemčená, nedošlo k nechtěnému stisknutí tlačítka **Zapnutí/Vypnutí**.
- Zkontrolujte úroveň nabití baterie.
- Pokud zařízení stále nefunguje, resetujte jej nebo aktualizujte software.
- Pokud k problému dochází při používání určité aplikace od třetí strany, zkontrolujte kompatibilitu dané aplikace s vaším zařízením a používanou verzí Androidu. Zkuste odinstalovat aplikaci třetí strany.

## **Nabíjení telefonu nefunguje správně**

- Ověřte, zda používáte nabíječku **Alcatel** dodanou s telefonem.
- Dbejte, aby nedošlo k úplnému vybití baterie. Pokud byla baterie delší dobu vybitá, zobrazení indikátoru nabíjení baterie na obrazovce může trvat přibližně 20 minut.
- Zajistěte, aby nabíjení probíhalo za normálních podmínek (0 °C až 40 °C).
- V zahraničí zkontrolujte, zda elektrická síť poskytuje kompatibilní napětí.

#### **Telefon nelze připojit k síti nebo se zobrazuje zpráva "Žádný signál"**

- Zkuste se připojit k síti přesunutím na jiné fyzické místo.
- Ověřte si rozsah pokrytí sítě u operátora.
- Zkontrolujte u operátora platnost karty SIM.
- Zkuste se připojit později, protože síť může být přetížená.
- Zkuste na několik sekund zapnout režim **Letadlo** a pak ho zase vypnout.

## **Telefon se nemůže připojit k internetu**

- Zajistěte, aby byla na vaší kartě SIM povolena služba pro přístup k internetu.
- Zkontrolujte v telefonu nastavení připojení k internetu.
- Ověřte, že jste v místě s pokrytím sítě.
- Zkuste na několik sekund zapnout režim **Letadlo** a pak ho zase vypnout.
- Zkuste se připojit později nebo z jiného místa.

## **Neplatná karta SIM**

- Ověřte, zda byla karta SIM správně vložena.
- Dejte pozor, aby se čip na kartě SIM nepoškodil.
- Ověřte, že je služba karty SIM dostupná.

### **Můj telefon nemůže uskutečňovat odchozí hovory**

- Ujistěte se, že jste vytočili platné číslo a že jste stiskli **ikonu volání**.
- U mezinárodních hovorů zkontrolujte kód země a oblasti.
- Ujistěte se, že je telefon připojen k síti a že síť není přetížená nebo nedostupná.
- Zkontrolujte u operátora stav účtu (kredit, platnost karty SIM atd.).
- Ověřte, že není nastaveno blokování odchozích hovorů.
- Ověřte, zda v telefonu není nastaven režim Letadlo. **Můj telefon nemůže přijímat příchozí hovory**
- Ověřte, že je telefon zapnutý a připojený k síti (zkontrolujte, zda není síť přetížená nebo nedostupná).
- Zkontrolujte u operátora stav účtu (kredit, platnost karty SIM atd.).
- Zajistěte, aby nebylo nastaveno přesměrování příchozích hovorů.
- Zajistěte, aby nebylo nastaveno blokování některých hovorů.
- Ověřte, zda v telefonu není nastaven režim Letadlo.

#### **U příchozího hovoru se nezobrazuje jméno/číslo volajícího**

• Zkontrolujte, zda Vám tuto službu operátor poskytuje.

- Volající nastavil skrývání svého jména nebo čísla. **Nemohu najít své kontakty**
- Zkontrolujte, zda není karta SIM poškozená.
- Ověřte, že je karta SIM vložena správně.
- Naimportujte všechny kontakty uložené na kartě SIM do telefonu.

### **Kvalita zvuku telefonních hovorů je špatná**

- Hlasitost můžete během hovorů upravovat stisknutím **tlačítka hlasitosti**.
- Zkontrolujte sílu signálu sítě. Jděte na místo, kde je silnější signál.
- Na telefonu zkontrolujte čistotu přijímače, konektoru a reproduktoru.

## **Nelze používat funkce popsané v příručce**

- Zkontrolujte u operátora, zda máte danou službu objednánu.
- Ověřte, zda daná funkce nevyžaduje nějaké příslušenství **Alcatel**.

## **Číslo vybrané v kontaktech nelze vytočit**

- Zkontrolujte, zda je číslo v kontaktech správné.
- Při volání do zahraničí je třeba vybrat požadovaný kód země.

#### **Nelze přidat kontakt**

• Zkontrolujte, zda nebylo dosaženo maximálního počtu kontaktů na kartě SIM. Smažte některé záznamy nebo uložte záznamy do telefonu.

#### **Volající nemohou zanechat zprávy v mé hlasové schránce**

• Kontaktujte síťového operátora a ověřte dostupnost této služby.

#### **Nelze přistupovat k hlasové schránce**

- Ověřte, zda bylo číslo hlasové schránky operátora správně zadáno v položce "Číslo hlasové schránky".
- Pokud je síť přetížena, zkuste to později. **Nemůžu odesílat ani přijímat zprávy MMS**
- Zkontrolujte úložiště telefonu, jestli není plné.
- Kontaktujte síťového operátora a ověřte dostupnost služby a zkontrolujte nastavení zpráv MMS.
- Ověřte číslo serverového střediska nebo profil zpráv MMS u operátora.
- Serverové středisko může být zahlceno. Zkuste to později znovu.

## **Karta SIM je uzamčena kódem PIN**

• Požádejte síťového operátora o kód PUK (Personal Unblocking Key).

## **Telefon nelze připojit k počítači**

- Zkontrolujte port USB, zda není poškozený. Pokud nefunguje, zkuste na počítači použít jiný port USB.
- Zkontrolujte, zda jsou správně nainstalovány ovladače USB.
- Pokud používáte počítač se systémem Windows, zkontrolujte, zda podporuje režim MTP. Pokud používáte počítač Mac, je nutné nainstalovat nástroj Android File Transfer ze stránky www.android.com/ filetransfer/.

#### **Nemůžu stahovat nové soubory**

- Ověřte, že je v úložišti telefonu dostatek místa pro stažení požadovaného souboru.
- Pro uložení stahovaných souborů vyberte kartu microSD.
- Zkontrolujte, zda Vám operátor poskytuje potřebné služby.

#### **Telefon není prostřednictvím rozhraní Bluetooth rozpoznán ostatními zařízeními**

- Ověřte, zda je funkce Bluetooth aktivována a zda je telefon pro ostatní uživatele viditelný.
- Ověřte, zda se oba telefony nachází v oblasti dosahu rozhraní Bluetooth.

#### **Baterie se vybíjí příliš rychle**

- Ověřte, že provádíte celý cyklus nabíjení baterie (minimálně 150 minut).
- Po částečném nabití nemusí indikátor úrovně nabití baterie ukazovat přesně. Po odpojení nabíječky počkejte alespoň 20 minut, abyste získali přesnou indikaci.
- Podle potřeby upravte jas obrazovky.
- Prodlužte interval automatické kontroly e-mailů na co nejdelší dobu.
- Aktualizujte zprávy a informace o počasí ručně nebo prodlužte jejich interval automatické kontroly.
- Ukončete aplikace spuštěné na pozadí, které nejsou delší dobu používané.
- Funkce Bluetooth, Wi-Fi a GPS vypněte, pokud je nepoužíváte.

**Během dlouhých hovorů, hraní her, surfování po internetu nebo používání jiných složitých aplikací se telefon zahřívá**

• Toto zahřívání je normálním důsledkem toho, že procesor musí zpracovat velké množství dat. Po ukončení výše uvedených činností se teplota telefonu vrátí na normální hodnotu.

#### **Po použití funkce Obnovení továrních dat musím před použitím telefonu zadat přihlašovací údaje účtu Google**

- Po obnovení nastavení je nutné zadat původní přihlašovací údaje k účtu Google, který byl v tomto telefonu používán.
- Pokud si přihlašovací údaje účtu Google nepamatujete, je třeba účet Google obnovit.
- Pokud ani potom nelze získat k funkcím telefonu přístup, obraťte se na autorizované servisní středisko. Upozorňujeme, že se na tento případ nebude vztahovat záruka.

**Zapomněl(a) jsem některá hesla, kódy, klíče, které v telefonu používám**

- Obnovte tovární data.
- Pokud ani potom nelze získat k funkcím telefonu přístup, obraťte se na autorizované servisní středisko. Upozorňujeme, že se na tento případ nebude vztahovat záruka.

#### **Po klepnutí na displej se nic neděje**

• Zkontrolujte, zda displej není nějak poškozený. Pokud ano, zálohujte svá data a vezměte své zařízení spolu s dokladem o koupi do našeho centra oprav. Tam získáte odbornou technickou pomoc.

- Pokud k problému dochází při používání aplikace od třetí strany, zkontrolujte kompatibilitu dané aplikace s vaším zařízením a používanou verzí Androidu. Zkuste odinstalovat aplikaci třetí strany.
- Zkontrolujte, zda k problému dochází při nabíjení. Pokud ano, doporučujeme vyzkoušet oficiální nabíječku a datový kabel.

(Poznámka: Nestabilní napětí při používání nestandardních nabíječek či datových kabelů může způsobit, že dotyková obrazovka přestane reagovat.)

- Ujistěte se, že teplota, při které zařízení používáte, není příliš vysoká ani příliš nízká. Standardní pracovní teplota kapacitní dotykové obrazovky je od −10 °C do 60 °C. Kvůli příliš vysokým nebo nízkým teplotám může dotyková obrazovka přestat reagovat.
- Máte-li na obrazovce chránič, přesvědčte se, zda dotyková obrazovka funguje po jeho sejmutí.

Ujistěte se, že na dotykové obrazovce nejsou skvrny jako voda nebo pot. Pokud tam jsou, senzor otřete a zkuste to znovu.

• Pokud zařízení stále nefunguje, resetujte jej nebo aktualizuite software.

#### **Nelze zapnout blesk fotoaparátu**

• Nabijte baterii zařízení alespoň na 30 %. Blesk fotoaparátu nelze používat, když je baterie téměř vybitá.

- Smažte mezipaměť aplikace "Fotoaparát".
- Jak smazat mezipaměť aplikace: V hlavní nabídce vyberte **Nastavení** > **Aplikace** > **Zobrazit všechny aplikace** > **Fotoaparát** > **Úložiště** > **VYMAZAT DATA** a **VYMAZAT MEZIPAMĚŤ**.
- Odkudkoli v telefonu přetáhněte dolů panel rychlých nastavení, klepněte na ikonu svítilny a zkontrolujte, zda na zařízení funguje blesk/svítilna.
- Zkontrolujte, zda fotoaparát není nastavený do zvláštního režimu fotografování. Program zakazuje použití blesku, aby dosáhl určitých efektů. Přepněte fotoaparát do normálního režimu fotografování.

# <span id="page-55-0"></span>**14 Technické údaje**

**Procesor:**

MTK6761V/WB

**Platforma:**

Android 11 (edice Go)

**Paměť:**

32 GB ROM + 2 GB RAM

**Rozměry (D × Š × V)**

146,66 x 71,9 x 9,95 mm

#### **Hmotnost:**

172 g

#### **Displej:**

5,5palcový dotykový displej HD+ 18 : 9 (720 x 1 440)

**Síť:**

GSM: B2/3/5/8

UMTS B1/2/5/8

#### LTE: B1 / 3 / 5 / 7 / 8 / 20 / 28 plný / 38 / 40 / 41

(Pásmový kmitočet a rychlost přenosu dat závisí na operátorovi.)

**GPS:**

GPS

#### **Možnosti připojení:**

- Bluetooth BT 5.0
- Wi-Fi 802.11b/g/n (2,4 GHz)
- 3,5mm audio konektor
- Micro-USB

#### **Fotoaparát:**

- Zadní fotoaparát: 8 Mpx
- Přední fotoaparát: 5 Mpix

#### **Podporované formáty zvukových souborů:**

• AAC, AMR, AWB, MP3, AAC+, Vorbis, FLAC eAAC+, PCM playback

**Baterie (1):**

#### Kapacita: 3 000 mAh

 $(1)$  Originální baterie byla podrobena přísným bezpečnostním zkouškám norem způsobilosti. Používání neoriginálních baterií může být nebezpečné.

<span id="page-56-0"></span>**Rozšiřující slot:**

Paměťová karta microSD™ (dostupnost karty microSD je závislá na trhu)

**Poznámka:** Technické údaje se mohou změnit bez předchozího upozornění.

# **15 Vyloučení odpovědnosti**

Mezi popisem v uživatelské příručce a činností telefonu mohou být určité rozdíly závisející na verzi softwaru nahraného v telefonu a konkrétních službách operátora.

Společnost TCL Communication Ltd. nenese právní odpovědnost za takové rozdíly ani za jejich potenciální důsledky a tato odpovědnost leží výhradně na operátorovi.